Guía para Docentes

# **¡Leamos Wikipedia!**

## **Módulo 3**

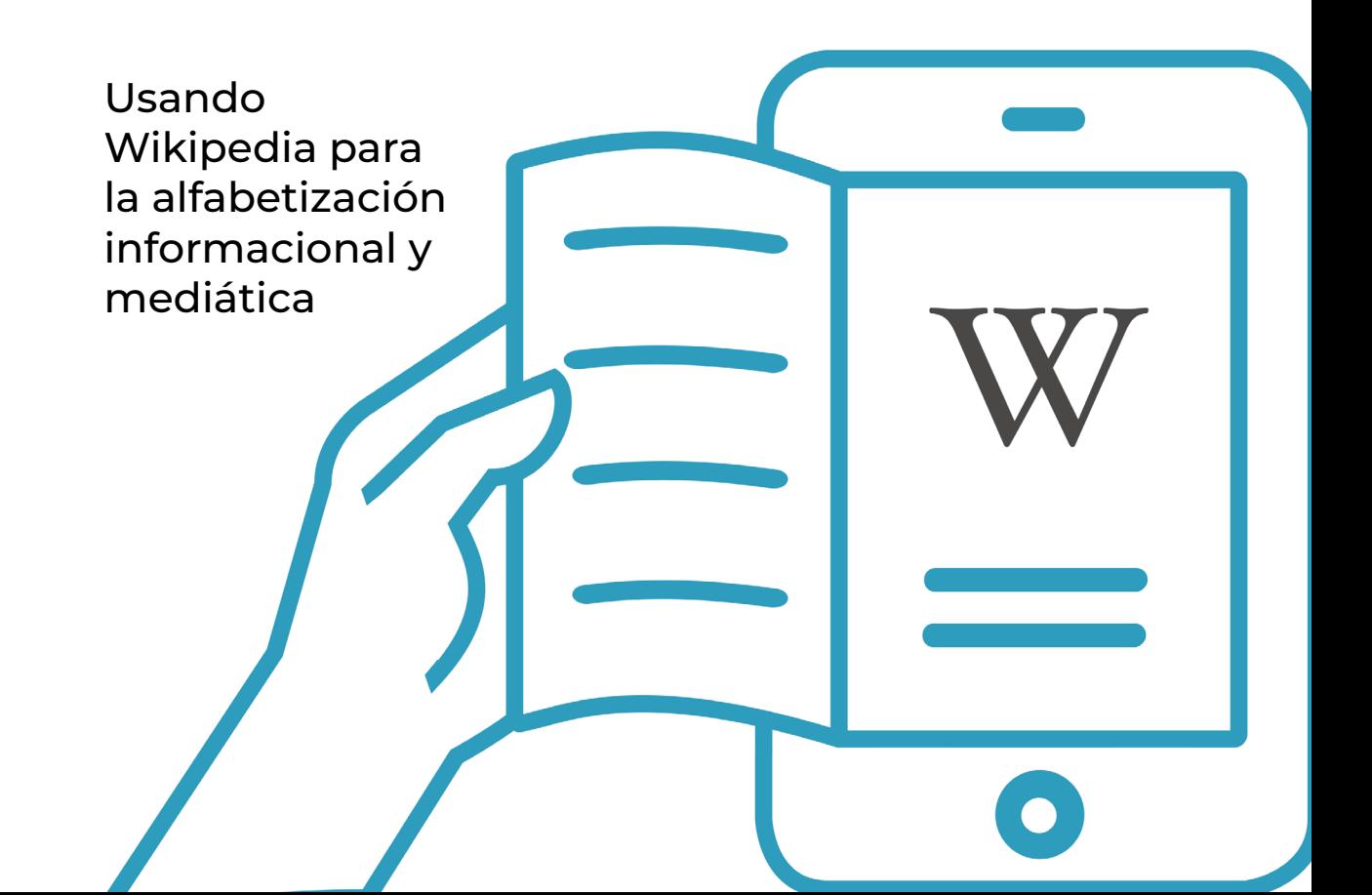

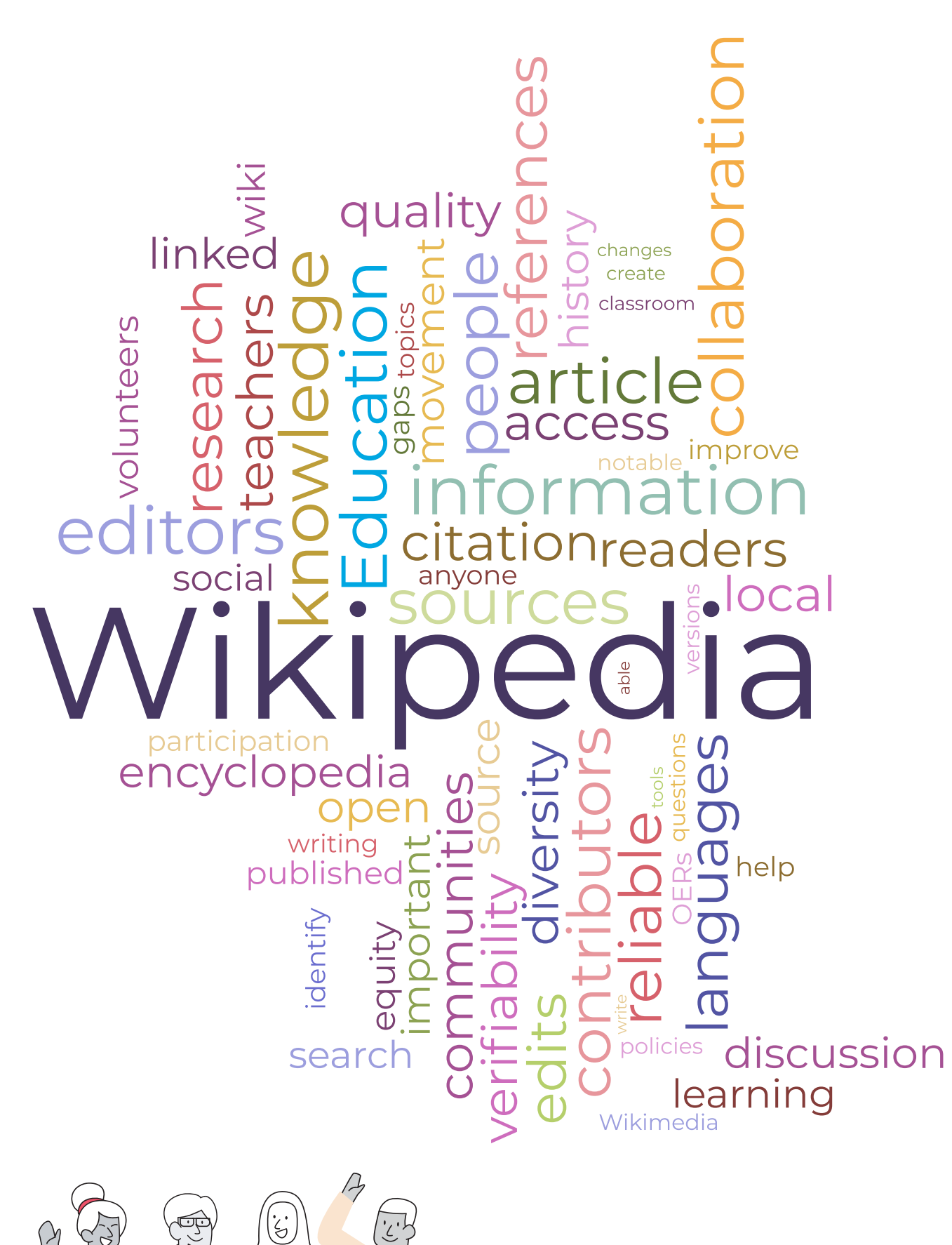

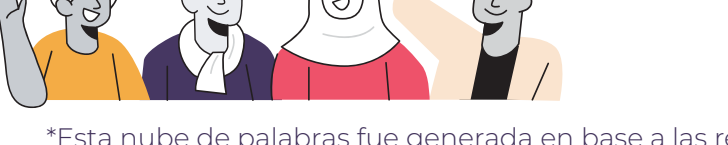

\*Esta nube de palabras fue generada en base a las respuestas de 713 docentes a una encuesta realizada en Bolivia, Marruecos, y Filipinas durante julio del 2020.

## Tabla de contenidos

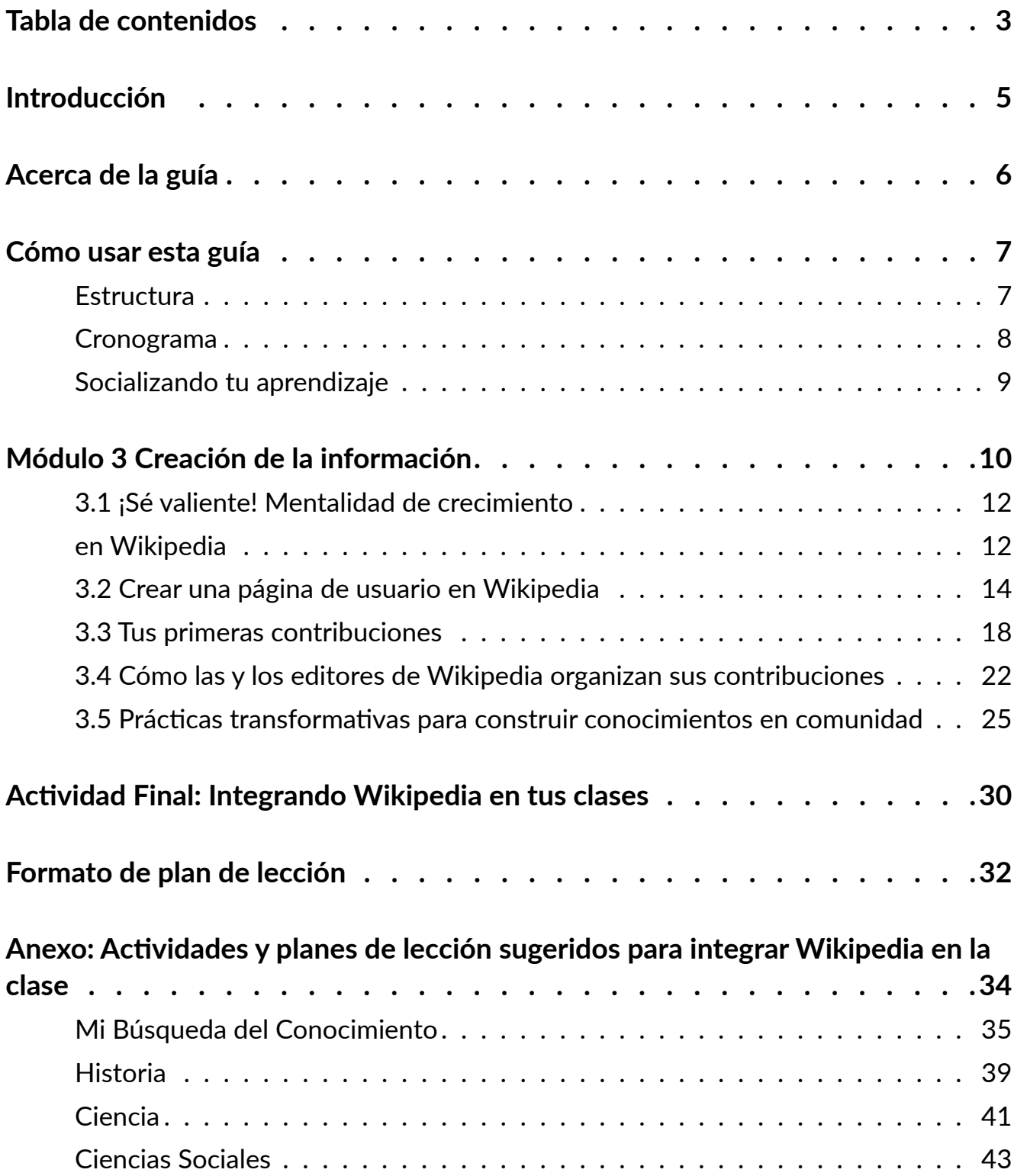

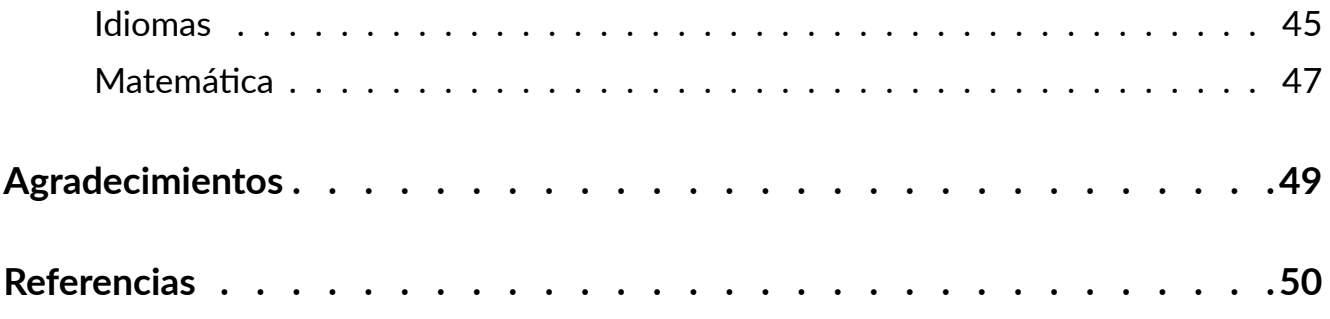

## <span id="page-4-0"></span>**Introducción**

En todo el mundo, estudiantes y docentes utilizan Wikipedia como recurso educativo. Como docentes, tenemos la opción de sentirnos frustrados por el mal uso que los estudiantes hacen de Wikipedia o emplearla para enseñarles lecciones importantes en materia de alfabetización mediática e informacional. Incluso podemos usarla con el fin de enseñar habilidades esenciales para el siglo XXI, como el pensamiento crítico, la comunicación y la colaboración. En casi todas las asignaturas académicas, los estudiantes pueden utilizar Wikipedia como un "primer paso" para obtener información general sobre un tema. ¡Ayudémosles a hacerlo de manera responsable!

El equipo educativo de la Fundación Wikimedia se complace en presentar este recurso como parte integral del programa "Leamos Wikipedia": un programa que guía a los docentes a comprender y aprovechar Wikipedia como herramienta de aprendizaje al vincularla con los componentes del marco de Alfabetización Mediática e Informacional de la UNESCO. Este programa de formación profesional se adapta a los sistemas educativos y realidades docentes, y fue ejecutado inicialmente en tres países piloto. Buscamos fomentar el desarrollo de habilidades esenciales de alfabetización mediática e informacional para el siglo XXI, incluyendo cómo se genera la información, cómo acceder y evaluar contenido en línea, y cómo identificar sesgos y brechas de conocimiento. Además abordamos preguntas clave sobre la seguridad de los estudiantes en línea y cómo pueden enfrentar diversas formas de desinformación.

Fundación Wikimedia: La [Fundación Wikimedia](https://wikimediafoundation.org/es/) es la organización sin fines de lucro que aloja a Wikipedia y sus proyectos hermanos. Trabajamos por un mundo en el que todos puedan compartir libremente la totalidad del conocimiento. Apoyamos a una comunidad global de voluntarios que recopilan, elaboran y comparten contenido educativo de forma colaborativa, y abogamos por valores y políticas que garanticen el derecho al conocimiento libre.

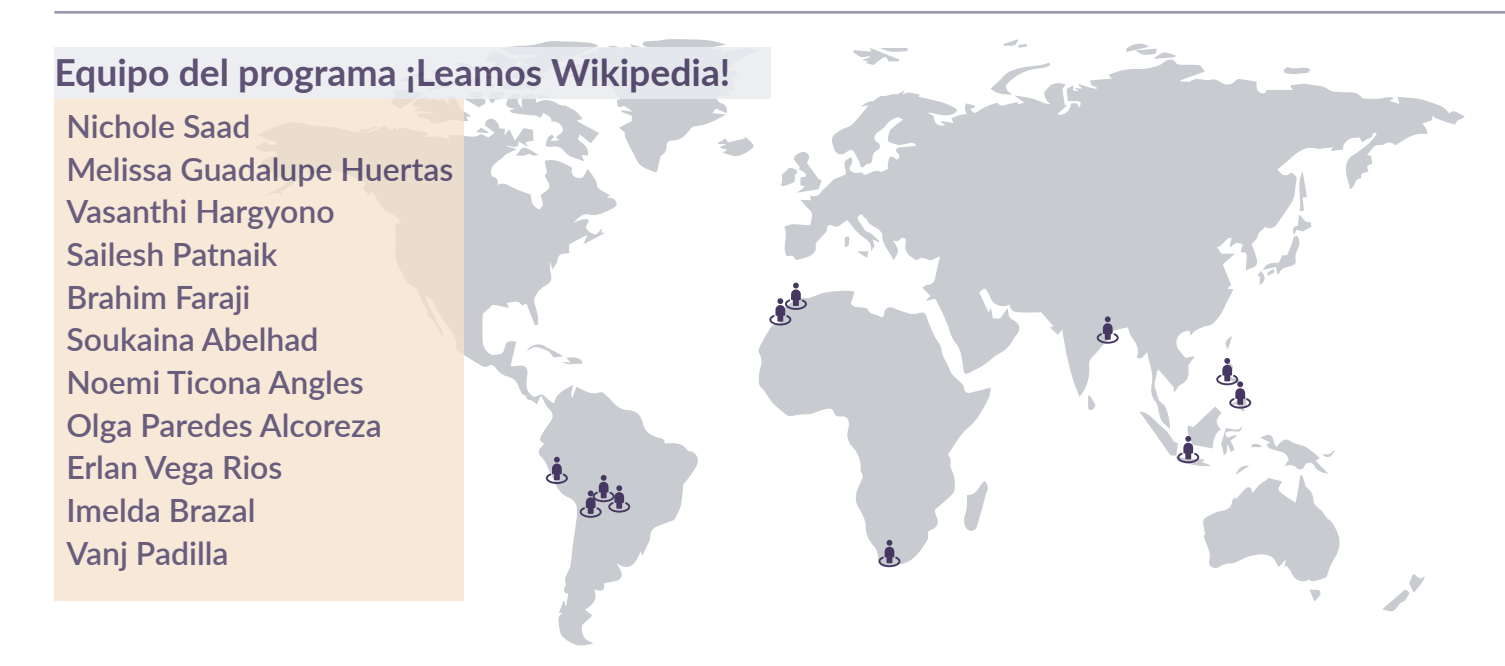

## <span id="page-5-0"></span>**Acerca de la guía**

Esta guía se adapta a los tres componentes del [Marco de Alfabetización Mediática e](https://es.unesco.org/themes/alfabetizacion-mediatica-e-informacional)  [Informacional](https://es.unesco.org/themes/alfabetizacion-mediatica-e-informacional) (AMI) de la UNESCO: acceder, evaluar y crear. La UNESCO propone un enfoque integral para un concepto interdisciplinario de alfabetización y, como tal, la AMI se define como "un conjunto de competencias que capacita a las personas para acceder, recuperar, entender, evaluar, utilizar, crear y compartir información y contenido mediático en todos sus formatos, empleando diversas herramientas de manera crítica, ética y eficaz con el fin de participar e involucrarse en actividades personales, profesionales y sociales". Creemos que aprender a involucrar de manera crítica a los estudiantes con Wikipedia es clave para lograr las competencias abarcadas por el marco de AMI.

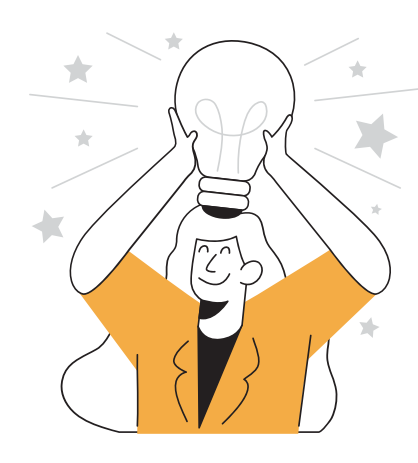

Para la elaboración de este recurso, hemos empleado los principios del Marco de [Comprensión por Diseño](https://es.wikipedia.org/wiki/Comprensi%C3%B3n_por_dise%C3%B1o) para organizar preguntas esenciales y conocimientos duraderos. Cada módulo incorpora objetivos de aprendizaje claros para docentes, así como aplicaciones en el aula de los conocimientos que adquirirán.

Hemos seguido un enfoque constructivista relacionando las experiencias y conocimientos previos del profesor con el funcionamiento de Wikipedia. Las preguntas y actividades de reflexión ayudan a los profesores a desarrollar nuevos conocimientos y a relacionarlos con sus prácticas y experiencias en el aula.

Este enfoque pedagógico concuerda con nuestra filosofía educativa:

- Creemos que los recursos educativos abiertos son vitales para ofrecer una educación de calidad para todos y que participar en movimientos abiertos ayuda a los estudiantes a crecer en el siglo XXI
- Creemos que los estudiantes aprenden mejor cuando organizan su propia ruta de aprendizaje con el apoyo de los profesores
- Creemos que las personas de todos los orígenes y capacidades deberían poder participar y aprender por medio de nuestros programas
- Valoramos el conocimiento y las experiencias locales y creemos que nuestros programas deben permitir la inclusión de recursos de aprendizaje locales en el aula
- Creemos que el bienestar de los estudiantes es crucial para su desarrollo académico y social

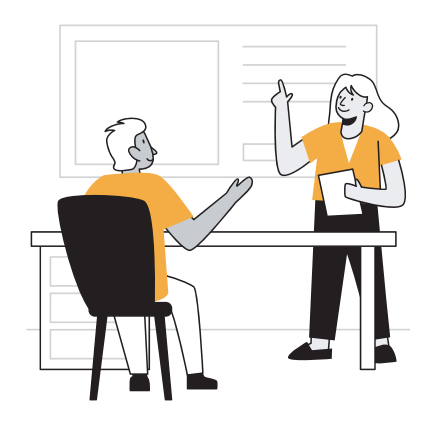

## <span id="page-6-0"></span>**Cómo usar esta guía**

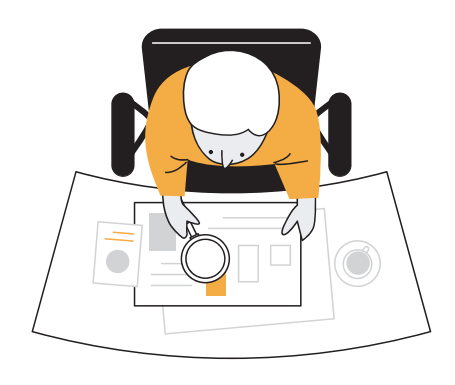

El contenido de esta guía incorpora la riqueza del conocimiento generado por las comunidades de Wikimedia y ha sido diseñado para su fácil adaptación a diversos contextos. Se basa en las políticas, pautas y ensayos de Wikipedia escritos por wikimedistas y en una variedad de recursos útiles para entender Wikipedia, sus comunidades y sus prácticas. Puedes encontrar las fuentes originales a partir de las cuales se adaptó este contenido en la sección **Referencias**.

Este conjunto de herramientas está publicada por la Fundación Wikimedia bajo la licencia internacional [Atribución-Compartir Igual 4.0 de Creative Commons](https://creativecommons.org/licenses/by-sa/4.0/deed.es). Esto significa que eres libre de copiar, redistribuir, adaptar y traducir este recurso con cualquier fin, siempre que des el crédito apropiado a los autores y hagas uso de la misma licencia Creative Commons para distribuir tus contribuciones.

### **Estructura**

#### **Actividades**

El cuadro de actividades indica una tarea que tienes que completar. Cada sección de esta guía tiene por lo menos una actividad. Lee la actividad, y usa los espacios en blanco para tomar notas. Si eres parte de un grupo de aprendizaje facilitado, tendrás un foro de discusión designado para compartir tu trabajo.

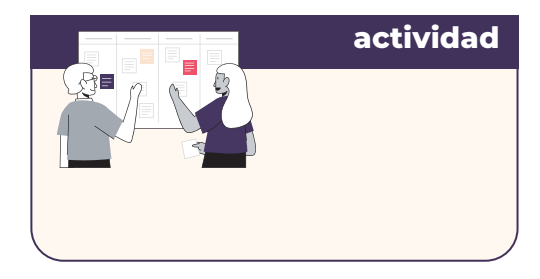

#### **Para Tu Información**

Este cuadro brinda información adicional interesante respecto al tema que se está tratando en una sección de la guía.

**para tu información** para tu información

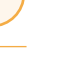

**Módulo 3**

#### <span id="page-7-0"></span>**Conexión a la Educación**

El cuadro de "Conexión a la Educación" indica contenido que está directamente relacionado con teorías o corrientes educativas. Usa esta infomación para profundizar la relación entre el contenido y tu práctica docente.

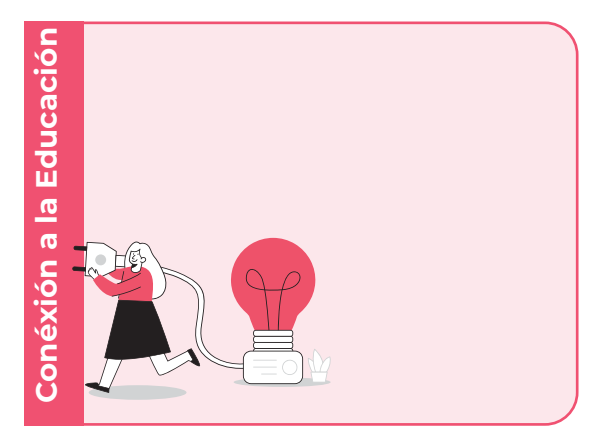

#### **Anexo**

El anexo contiene propuestas de actividades que puedes usar o adaptar a las necesidades de tus estudiantes. Revisa estas actividades antes de realizar la actividad final del programa.

**Anexo: Actividades y planes** de lección sugeridos para integrar Wikipedia en la clase

### **Cronograma**

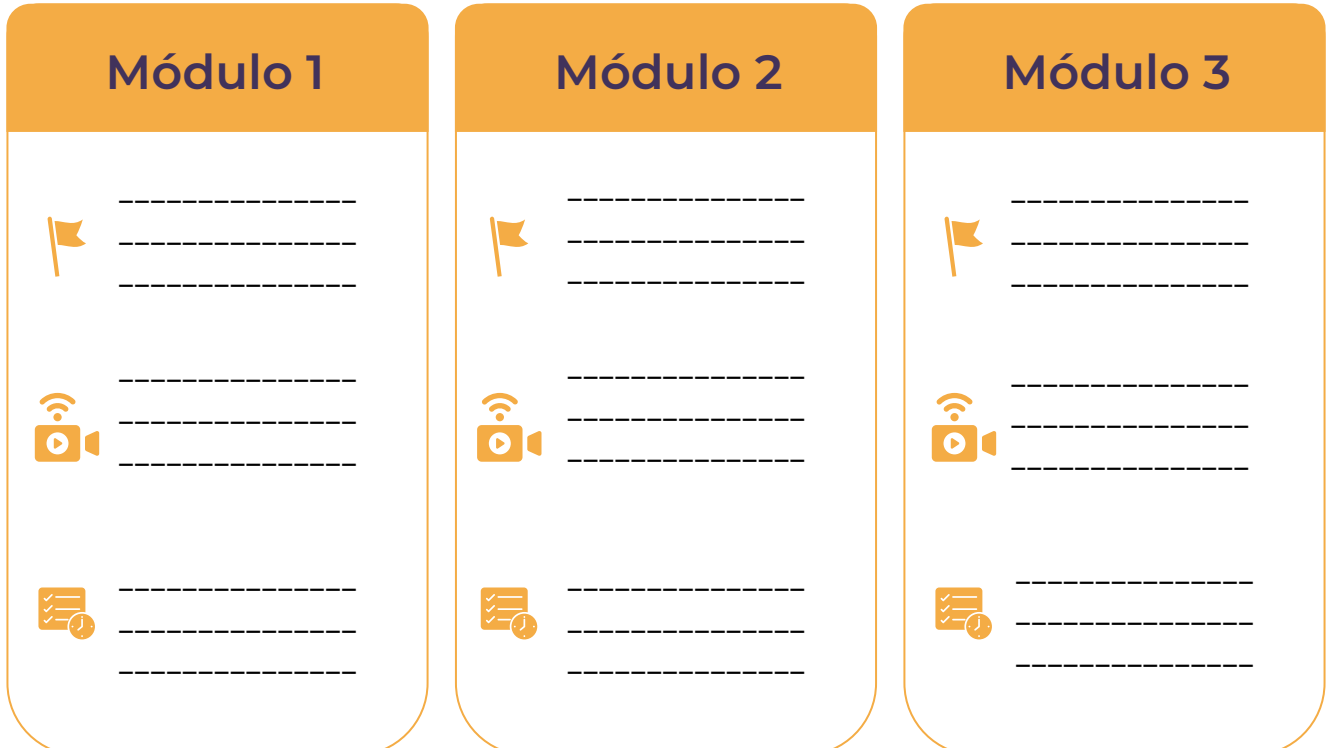

### <span id="page-8-0"></span>Socializando tu aprendizaje

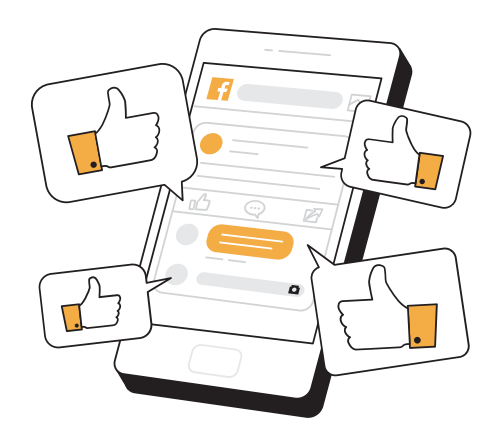

Al aprender acerca de Wikipedia e integrarla en tu salón de clases te estás uniendo a una comunidad de docentes innovadores comprometidos con el aprendizaje para la vida, ¡no importa dónde estés!

Si estás usando estos recursos a través de un grupo de aprendizaje, tu facilitador(a) te indicará dónde compartir tus aprendizajes y reflexiones (por ejemplo: grupo de Facebook, foros en Moodle, cana en Discord).

Durante la capacitación, compartirás y reportarás tu progreso a medida que desarrolles las actividades de cada módulo.

Si estás usando estos recursos de manera independiente, considera las siguientes ideas para hacer de tu aprendizaje una experiencia más social:

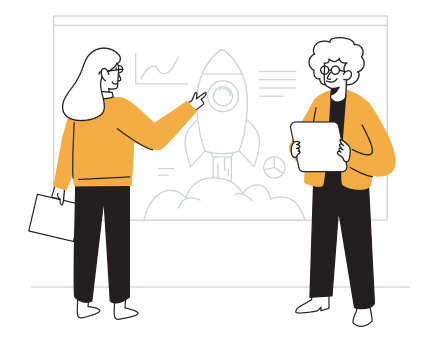

Busca a un(a) colega que también tenga interés en expandir sus conocimientos y habilidades en Wikipedia, alfabetización mediática e informacional, o espacios digitales. Programa reuniones breves cada dos semanas para compartir su progreso y aprendizaje, clarificar algunas dudas, o profundizar en los temas. Al terminar el Módulo 3, ¡pueden continuar aprendiendo a editar Wikipedia en equipo!

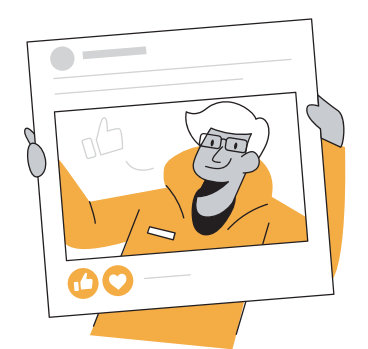

Si usas redes sociales, elige un día en la semana para compartir publicaciones con tus aprendizajes, reflexiones, enlaces útiles, y etiquétanos en Twitter como @WikimediaEdu o en Facebook como @WikimediaEducationTeam. ¡Nos encantaría conocer tu experiencia!

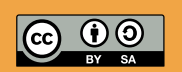

Este trabajo de Wikimedia Foundation está bajo una licencia [CC BY-SA 4.0](http://creativecommons.org/licenses/by-sa/4.0/). Eres libre de descargar, compartir, mezclar, y adaptar la guía siempre y cuando atribuyas la autoría a Wikimedia Foundation.

## <span id="page-9-0"></span>**Módulo 3 Creación de la información**

**Competencia AMI** Creación, utilización, y monitoreo de información y contenido mediático.

#### **Resultados de aprendizaje**

- 1. Docentes podrán explicar las distintas maneras en las que uno puede contribuir con el conocimiento libre en Wikipedia
- 2. Docentes podrán hacer una micro-contribución en Wikipedia

#### **Aplicación en el aula**

- 1. Docentes podrán apoyar a sus estudiantes para que hagan una microcontribución en Wikipedia.
- 2. Docentes podrán evaluar la capacidad de un estudiante para hacer una microcontribución en Wikipedia.

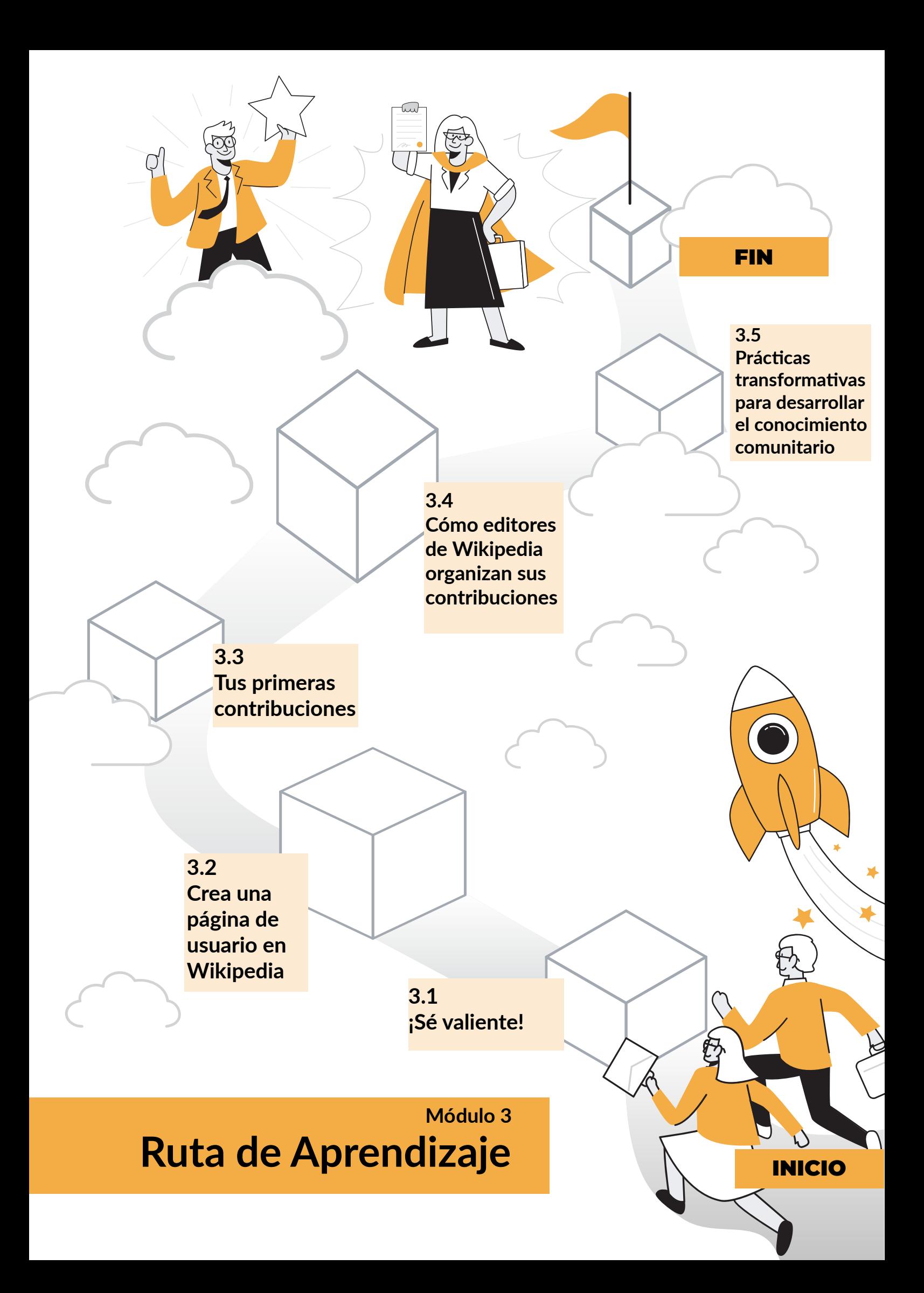

### <span id="page-11-0"></span>3.1 ¡Sé valiente! Mentalidad de crecimiento en Wikipedia Como educadores, sabemos lo importante que es

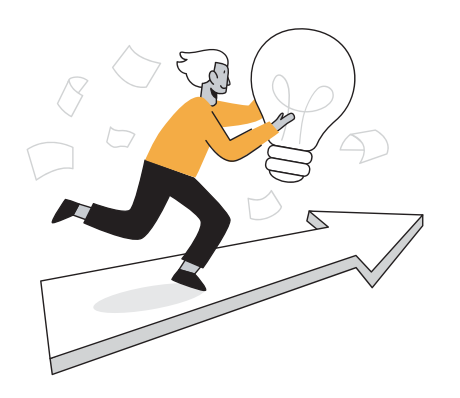

transmitir una [mentalidad de crecimiento](https://escuelaconcerebro.wordpress.com/2015/02/12/mentalidad-de-crecimiento-la-mejora-siempre-es-posible/) a nuestros estudiantes. Creer en la capacidad de uno mismo para crecer y mejorar después de cometer errores es un factor determinante en el éxito del estudiante. Todos los días, cientos de personas de todo el mundo hacen miles de ediciones en Wikipedia. A veces se equivocan y sus ediciones son rechazadas. A veces necesitan orientación de otros editores con más experiencia. Un editor o editora de Wikipedia necesita aprender rápidamente cómo [ser valiente](https://es.wikipedia.org/wiki/Wikipedia:S%C3%A9_valiente_al_editar_p%C3%A1ginas)  estableciendo sus propios objetivos, ir tras ellos,

pedir ayuda cuando la necesite y no tomarse la retroalimentación de forma personal.

En un módulo anterior, revisamos algunas de las pautas de comportamiento de Wikipedia para editores. Ahora, vamos a revisar unas pautas de edición. Piensa en cómo puede incidir en nuestros estudiantes si estuviéramos incorporándolas en nuestras aulas.

#### Pautas de edición de Wikipedia

**Ser valiente puede explicarse en tres palabras: "Ve tras ello".** La comunidad de Wikipedia fomenta que las y los usuarios sean valientes al actualizar la enciclopedia. Los wikis se desarrollan más rápido cuando todas y todos ayudan a resolver problemas, corregir la gramática, agregar datos, mejorar la redacción, etc. Nos gustaría que todas y todos sean valientes y ayuden a hacer que Wikipedia sea una mejor enciclopedia. ¿Cuántas veces leiste un texto que no tenía buena ortografía, gramática o distribución? Wikipedia no solo te permite agregar y editar artículos: quiere que lo hagas. Esto requiere cortesía, pero funciona. Te darás cuenta. Por supuesto, aquí otros editarán lo que escribas. ¡No lo tomes personal! Todos queremos que Wikipedia sea la mejor enciclopedia posible. Además, cuando veas un conflicto en una página de discusión, no seas solo un "espectador silencioso"; ¡sé valiente y deja tu opinión ahí!

**Arréglalo tú en lugar de solo hablar de ello.** Si notas un error o problema que cualquier persona sensata recomendaría arreglar, es posible que la mejor opción sea el ser valiente y arreglarlo por ti mismo en vez de llamar la atención de alguien mediante un comentario o reclamo. En el tiempo que te toma escribir sobre el problema, podrías mejorar la enciclopedia tú misma.

No te molestes si tus ediciones valientes son rechazadas. En lugar de molestarte, recuerda presumir [buena fe](https://es.wikipedia.org/wiki/Wikipedia:Presume_buena_fe) y actuar con [civismo.](https://es.wikipedia.org/wiki/Wikipedia:Civismo) Después de la reversión de tu edición valiente, podrías dialogar en las páginas de discusión al respecto para no iniciar una guerra de edición. En algunos de los artículos menos destacados de Wikipedia que recibe menos ediciones, es posible que tu contribución no reciba una respuesta de inmediata. Piénsalo de esta forma: Si alguna de tus ediciones no es revertida de vez en cuando, quizás no estás siendo lo suficientemente valiente.

#### **actividad**

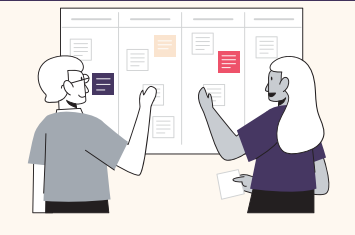

#### Reflexión

Luego de leer las pautas, reflexiona en las siguientes preguntas y comparte tus ideas en el grupo de Facebook:

- ¿Cómo crees que estas pautas afectan Wikipedia, ya sea de forma positiva o negativa?
- ¿Cómo afecta tu visión de la calidad de los artículos de Wikipedia?

Puedes usar este espacio para tomar notas

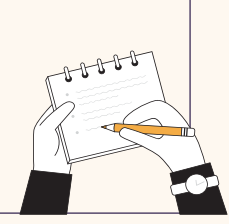

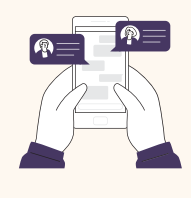

No olvides compartir tus respuestas en el foro correspondiente.

### <span id="page-13-0"></span>3.2 Crear una página de usuario en Wikipedia

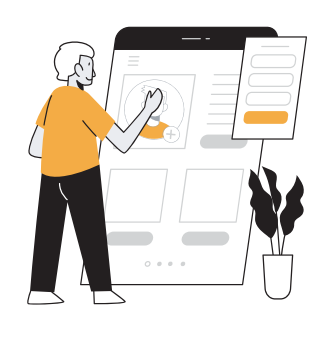

En 2006, [Sir Ken Robinson](https://es.wikipedia.org/wiki/Ken_Robinson) se preguntó: "¿Las escuelas matan la creatividad?" Los [modelos bancarios](https://es.wikipedia.org/wiki/Educaci%C3%B3n_bancaria) de la educación dejaron poco espacio para que estudiantes exploren y expresen su creatividad, y esto crea un reto para los educadores que esperamos preparar a nuestros estudiantes para el futuro. Las habilidades metacognitivas como el pensamiento crítico, la creatividad y la innovación son fundamentales para preparar a los estudiantes para trabajos y tecnologías que todavía no existen. Sin embargo, no siempre

tenemos el tiempo, los recursos o la capacitación que necesitamos para ayudar a nuestros estudiantes a desarrollar estas habilidades.

Con Wikipedia, por ejemplo, las y los editores tienen la oportunidad de expresarse a través de sus páginas de usuario. En ellas, pueden indicar sus intereses, ser visualmente creativos, y expresar cómo interactúan con Wikipedia y otros proyectos de conocimiento libre. En esta sección, vamos a crear nuestras propias páginas de usuario, y pensar en cómo podemos brindar más oportunidades para que nuestros estudiantes se desarrollen como creadores de contenido.

Crear una cuenta en Wikipedia te permitirá:

Creating a Wikipedia account will also allow you to:

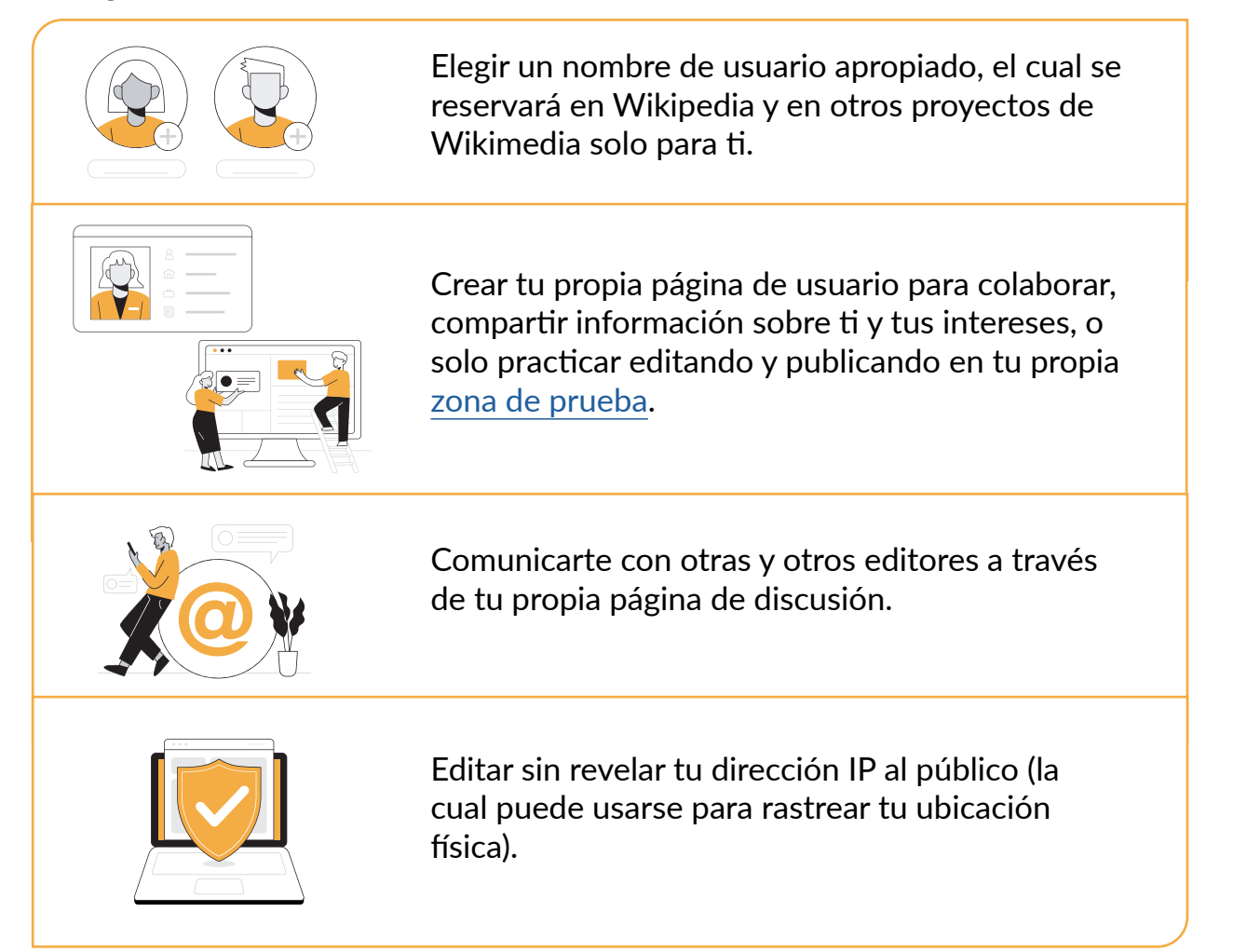

No necesitas crear una cuenta para ingresar a Wikipedia ni para contribuir con un artículo. Sin embargo, al crear una cuenta de usuario en Wikipedia, te unirás a una comunidad global comprometida con la realización de la visión de "un mundo en el cual cada ser humano pueda compartir libremente en la suma de todo el conocimiento".

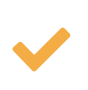

Aunque no necesitas usar un correo electrónico para crear una cuenta en Wikipedia, lo recomendamos muchísimo. Un correo electrónico es la mejor forma de recuperar tu contraseña y obtener notificaciones cuando otros editores traten de contactarte.

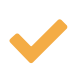

No obstante, asegúrate de elegir un nombre de usuario/seudónimo apropiado que sea diferente de tu dirección de correo electrónico. Este seudónimo te representa, pero no debe revelar más información personal que aquella con la que te sientes cómodo compartiendo.

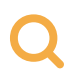

Para ver más recomendaciones de seguridad, consulta las pautas de seguridad que se proporcionan en el Módulo 1.

Para crear una cuenta en Wikipedia, simplemente haz click en la opción "*Crear una cuenta*" en la esquina superior derecha de la página principal de Wikipedia y completa un breve formulario.

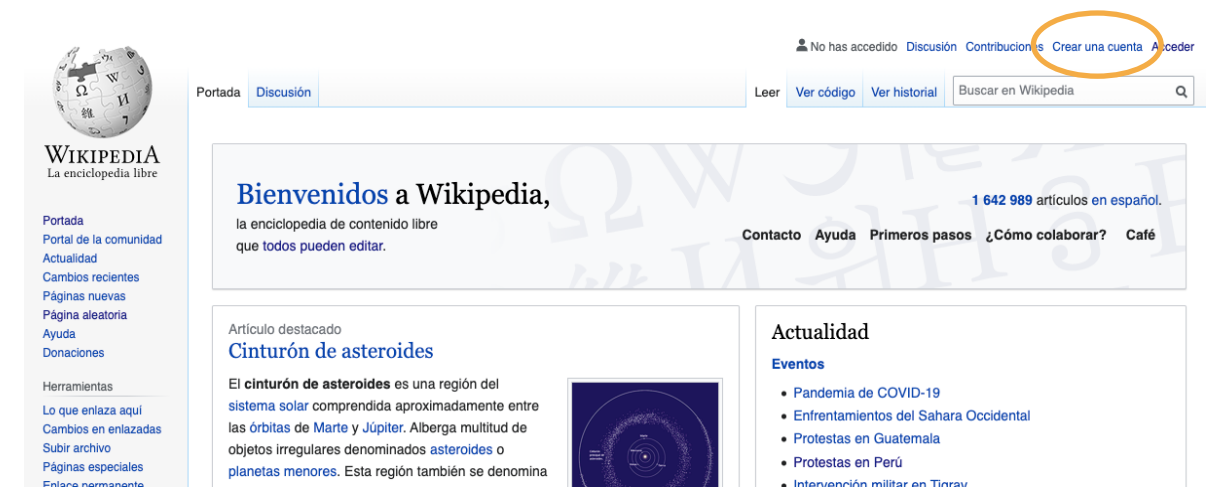

Cuando hayas creado una cuenta personal en Wikipedia, puedes comenzar a dar tus primeros pasos en tu camino como editor(a) voluntario(a) personalizando tu página de usuario.

Las páginas de usuario (como las páginas de discusión y cualquier otro tipo de página de Wikipedia) son páginas wiki, y todas pueden editarse de la misma forma. Editar tu página de usuario es una forma de practicar y prepararte para editar artículos en Wikipedia.

Tu página de usuario puede ser tan simple o elaborada como quieras hacerla. A continuación, te mostramos algunos ejemplos:

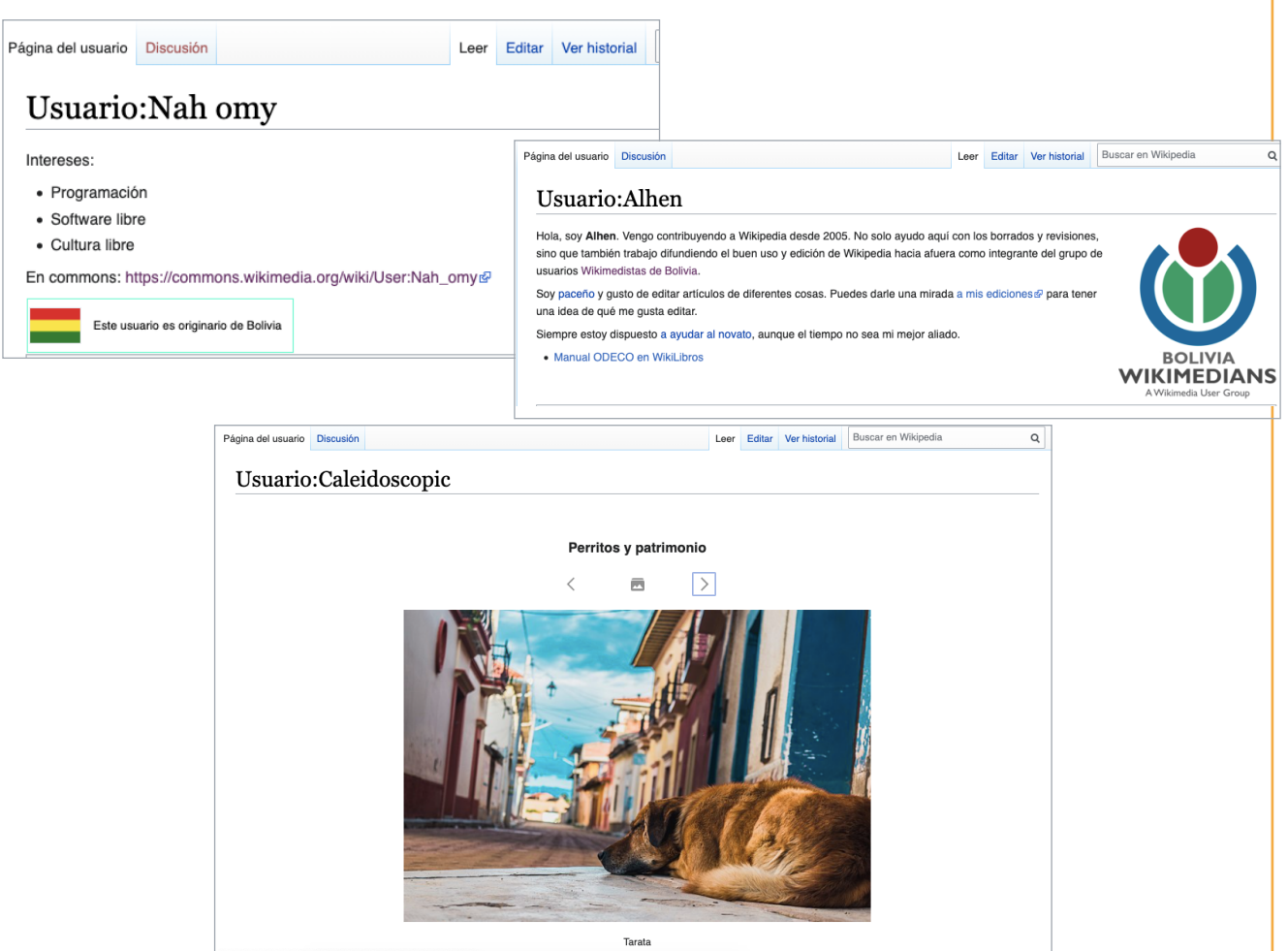

Por último, tu página de usuario personal se conecta con tu página de discusión de usuario. Estos espacios permiten que las y los editores registrados se comuniquen y que incluso muestren su agradecimiento por el trabajo de otros editores. Dar las gracias por las acciones útiles, generosas o positivas de otros usuarios es una actividad importante para promover las virtudes de la comunidad, como el civismo y la colaboración.

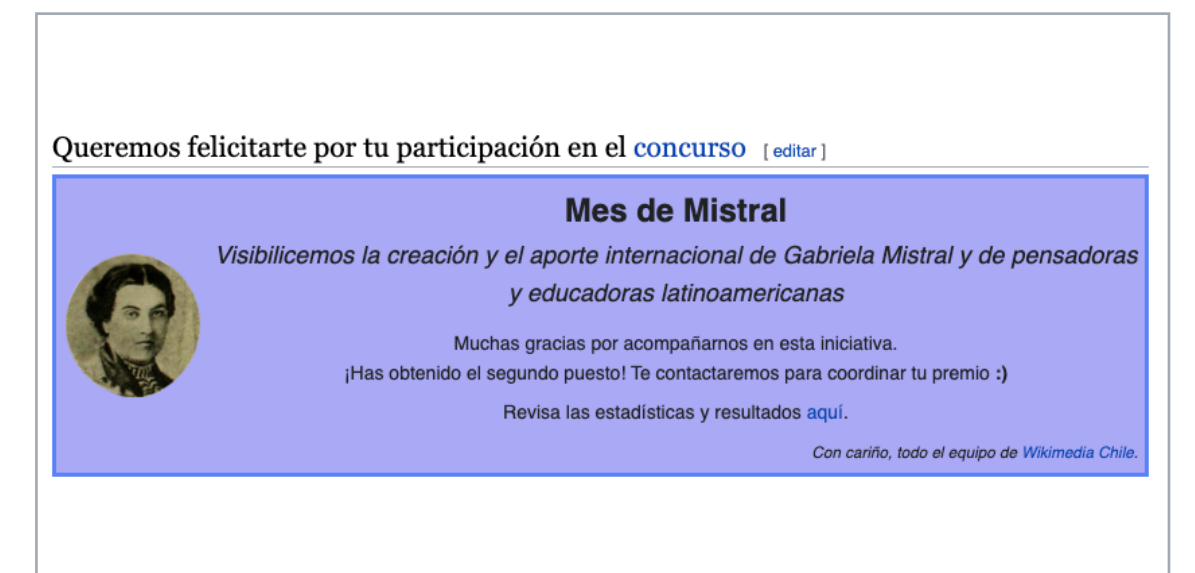

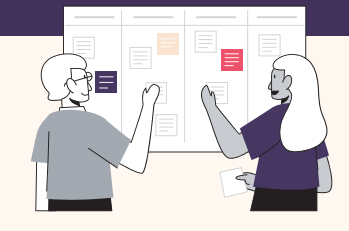

#### Personaliza tu página de usuario de Wikipedia

Aquí puedes encontrar algunos consejos para personalizar tu página de usuario para practicar habilidades básicas de [edición](https://es.wikipedia.org/wiki/Ayuda:C%C3%B3mo_se_edita_una_p%C3%A1gina) y prepararte como wikipedista.

- Explora unas cuantas páginas de usuario y elige alguna que pienses que es un buen ejemplo. Trata de ir a un artículo de Wikipedia que te guste, haz clic en "Ver historial" y después haz clic en las páginas de usuario de algunos editores de Wikipedia que han trabajado en ese artículo.
- Decide lo que usarías, agregarías o cambiarías de los ejemplos que encontraste.
- Revisa las [pautas](https://es.wikipedia.org/wiki/Wikipedia:P%C3%A1gina_de_usuario#%C2%BFQu%C3%A9_se_puede_tener_en_una_p%C3%A1gina_de_usuario?) para página de usuario.
- ¡Sé valiente! Haz clic en el botón de "Editar" en tu página de usuario y comienza a experimentar. Incluye:
	- $\star$  un saludo cordial
	- $\star$  una línea explicando lo que te trajo a Wikipedia
	- $\star$  unos cuantos temas de los que disfrutas aprender.
- Publica los cambios que has hecho. Revisa. ¡Edita de nuevo!

¡Ve al foro correspondiente y muéstranos la página de usuario(a) que has creado! Recuerda que es también un espacio para preguntas y apoyo.

### **Notas y Preguntas**

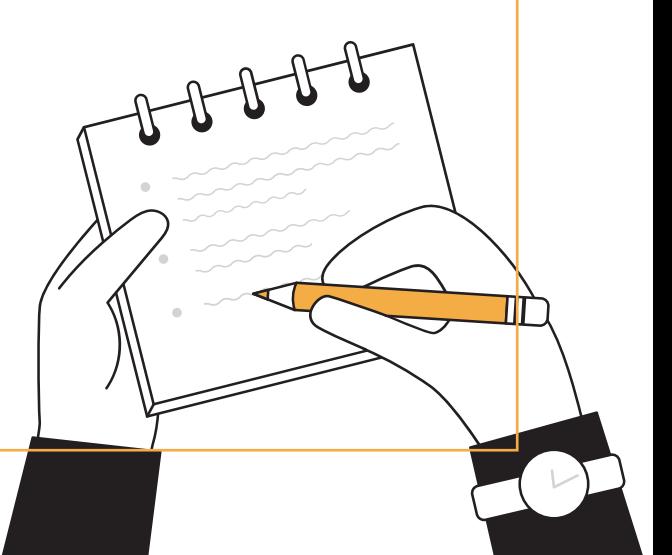

### <span id="page-17-0"></span>3.3 Tus primeras contribuciones

#### **Botón de gracias**

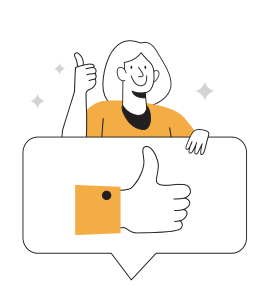

Wikipedia es un proceso colaborativo. Ningún editor puede escribir un artículo solo, o prever las preguntas principales de todos los lectores al momento de escribir una sección principal. Al combinar las habilidades de escritura, investigación y edición de una variedad de colaboradores,

la comunidad desarrolla los artículos más completos y útiles en Wikipedia.

El botón de Agradecer ofrece una manera de dar retroalimentación positiva en Wikipedia. Esta función permite que las y los editores

envíen una notificación de agradecimiento a quienes han realizado ediciones útiles en algún artículo de Wikipedia.

Cuando hayas iniciado sesión con tu cuenta en Wikipedia, puedes encontrar el botón de "Agradecer" a un lado del resumen de cada colaboración en la pestaña de "Ver Historial" de cualquier artículo de Wikipedia.

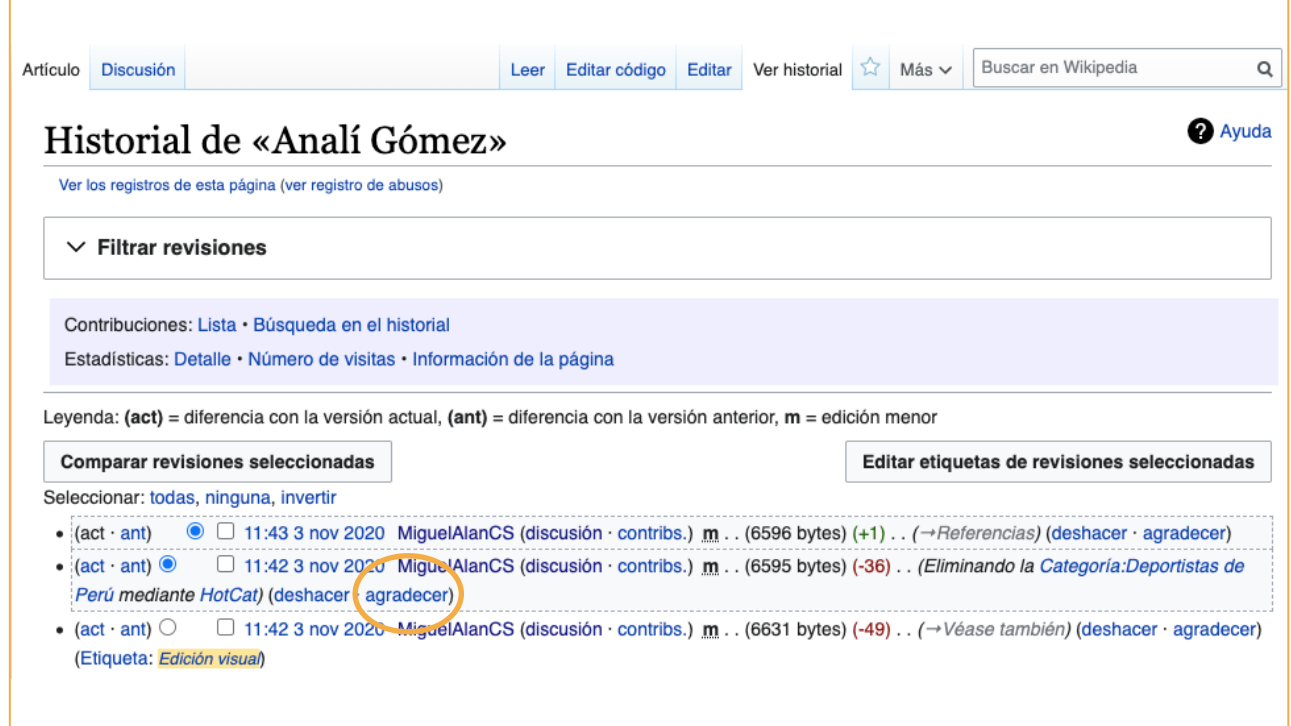

**actividad**

#### ¡Vamos a intentarlo!

- Inicia sesión en Wikipedia con tu cuenta recién creada
- Busca un artículo de un tema que te interese
- Haz clic en la pestaña de "Ver historial" del artículo
- Mira las últimas colaboraciones hechas por editores de Wikipedia
- Haz clic en la opción de "agradecer" que está al lado de cada contribución y confirma la acción
- ¡Acabas de mostrar gratitud a un(a) editor(a) voluntario(a) y ayudaste a hacer que Wikipedia sea un lugar más amigable!

#### **Agrega una referencia bibliográfica**

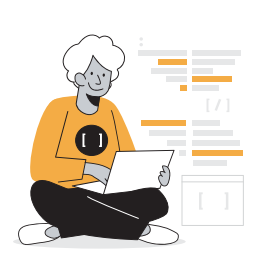

Como aprendiste en el Módulo 2, los artículos de Wikipedia son tan confiables como sus fuentes. Las afirmaciones que se encuentren en un artículo de Wikipedia y que no estén respaldadas por una fuente confiable se disputarán y pueden eliminarse. Puedes encontrar la etiqueta de "[cita requerida](https://es.wikipedia.org/wiki/Plantilla:Cita_requerida)" en artículos en los que ciertos enunciados no están corroborados por una fuente verificable.

Iniciativas como [#1lib1ref f](https://es.wikipedia.org/wiki/1Lib1Ref)omentan que las personas mejoren artículos de Wikipedia agregando referencias bibliográficas para mejorar la verificabilidad del contenido. Al agregar fuentes confiables a un artículo de Wikipedia, estás ayudando a que las y los lectores encuentren información adicional sobre el tema y así puedan continuar con su búsqueda de información fuera de Wikipedia. Asimismo, estás mejorando de forma activa la enciclopedia que millones de personas consultan a diario.

Puedes agregar una referencia bibliográfica a un artículo de Wikipedia haciendo clic en la pestaña "Editar" y eligiendo la opción "Citar" en el menú de edición.

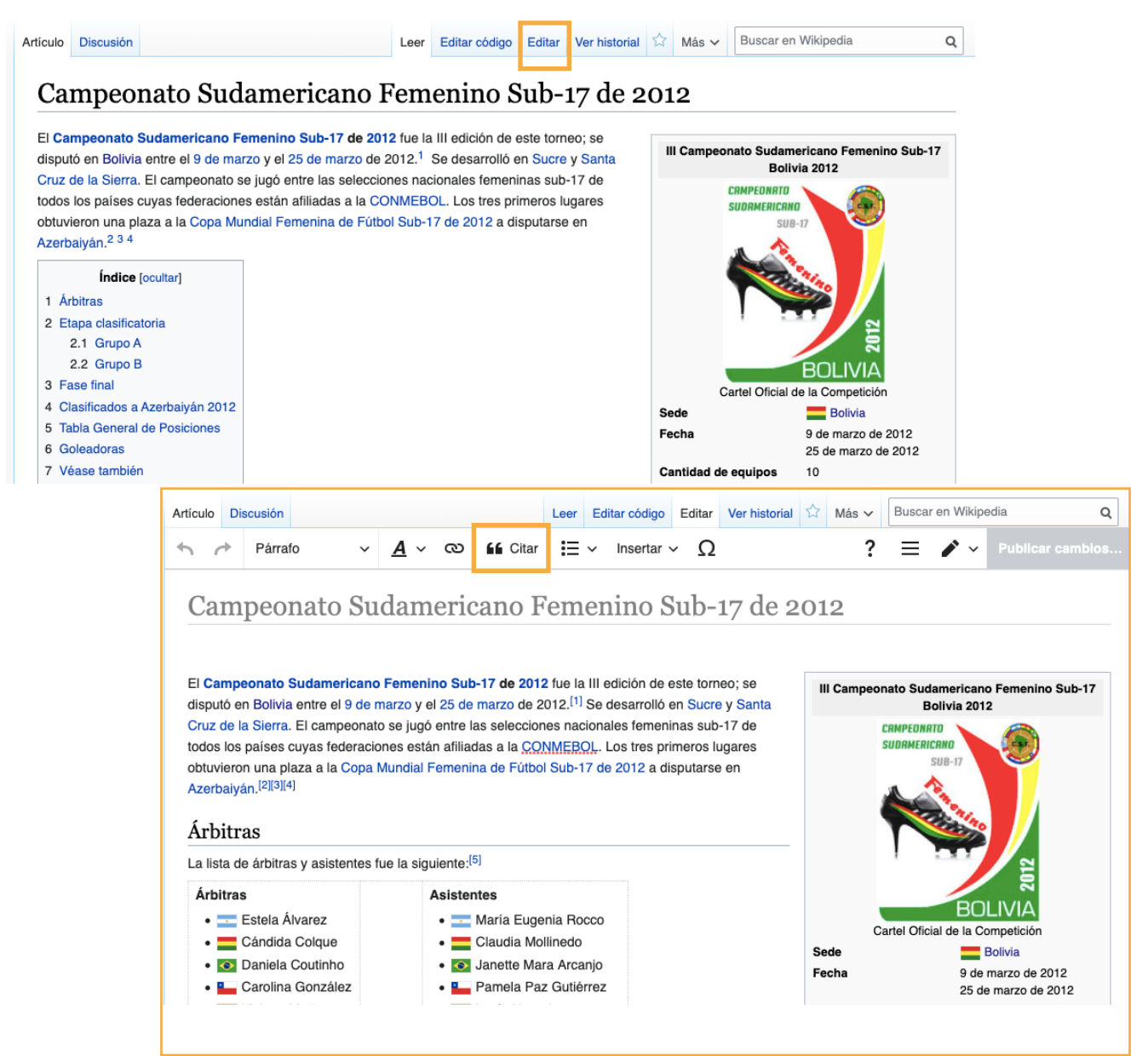

#### **actividad**

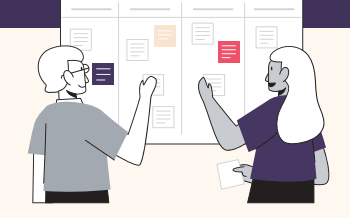

#### ¡Inténtalo tú!

- Inicia sesión en Wikipedia con tu cuenta recién creada
- Busca algunos artículos de un tema con el que estés familiarizado(a)
- Identifica el(los) recurso(s) que puedan ayudarte a verificar la información incluida en el artículo
- Localiza la oración o párrafo donde quieras agregar la referencia bibliográfica
- Haz clic en el botón "editar"
- Haz clic en el botón "citar" en el menú superior
- Una ventana emergente te permitirá generar de forma automática una cita desde una URL, ISBN o DOI, o agregar la cita manualmente.
- Haz clic en "generar" e "insertar"
- Haz clic en el botón de "publicar cambios" en la parte superior derecha y agrega un pequeño resumen de la acción que realizaste. También puedes usar el hashtag #1lib1ref

Comparte en el foro una breve reflexión de tu experiencia haciendo esta actividad, ¡y cuéntanos si realizaste algunas otras ediciones en Wikipedia!

También puedes usar el juego [Citation Hunt](https://citationhunt.toolforge.org/es?id=8f92503b) para encontrar artículos de Wikipedia que necesiten referencias bibliográficas.

#### Continúa tu camino editando en Wikipedia

Si quieres aprender más sobre editar Wikipedia, revisa los siguientes recursos:

- [La Aventura Wikipedia:](https://en.wikipedia.org/wiki/Wikipedia:The_Wikipedia_Adventure) Una actividad en forma de juego que te guía por lo básico de editar Wikipedia. Solo disponible en inglés.
- [Tutorial de edición en Wikipedia:](https://es.wikipedia.org/wiki/Ayuda:Tutorial) Tutoriales y manuales que cubren conocimiento y habilidades necesarias para editar Wikipedia. Disponible en más de 100 idiomas.

para tu información **para tu información**

## **Notas y Preguntas**

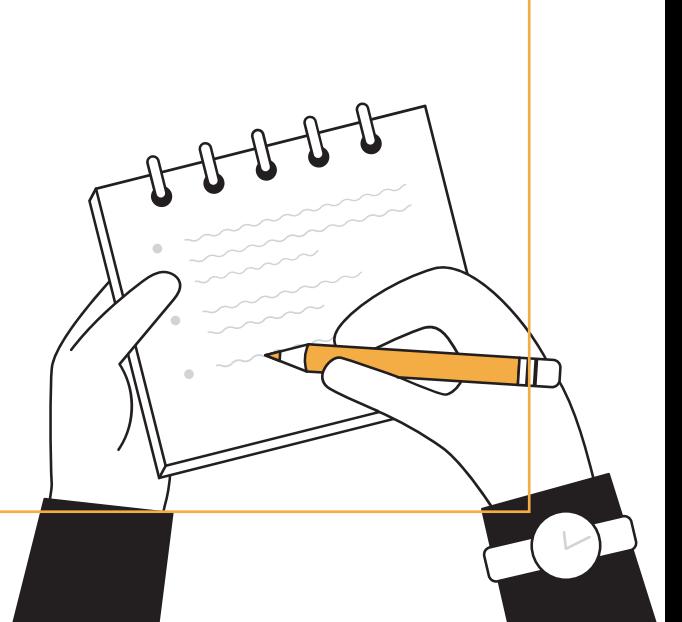

### <span id="page-21-0"></span>3.4 Cómo las y los editores de Wikipedia organizan sus contribuciones

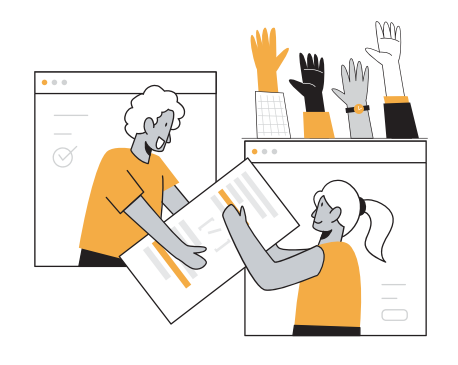

Las prácticas requeridas para participar en la creación de un artículo de Wikipedia se pueden relacionar directamente con los principios detrás del [aprendizaje basado en proyectos](https://es.wikipedia.org/wiki/Aprendizaje_basado_en_proyectos): es una actividad enfocada en la investigación, la reflexión, la crítica y la revisión, y es además un acto de servicio público. Crear un artículo de Wikipedia enfrenta a los estudiantes con un reto auténtico de creación de conocimiento, un producto público que los impulsa hacia la excelencia, y es una oportunidad para la

comunicación reflexiva y pública.

Es por esto que educadores de todo el mundo están [integrando Wikipedia](https://outreach.wikimedia.org/wiki/Education/Resources/Wikimedia_Education_database) en sus aulas: para favorecer el pensamiento crítico, la resolución de problemas, la colaboración y las habilidades de comunicación en sus estudiantes. Al tener millones de visitas mensuales y lectores que usan Wikipedia como una fuente de información, la comunidad voluntaria de Wikipedia se esfuerza por asegurarse de que el contenido de los artículos esté completo y actualizado.

Echemos un vistazo a unas cuantas de las tantas formas en que las y los wikipedistas se organizan para crear contenido de alta calidad en Wikipedia de manera colaborativa. Reflexionemos sobre cómo se pueden aplicar estos mecanismos y valores en el aula.

#### **WikiProyecto**

Un Wikiproyecto es un proyecto de cooperación entre wikipedistas que deseen trabajar como equipo para mejorar Wikipedia. Las y los editores voluntarios que deciden colaborar en un wikiproyecto se enfocan con frecuencia en un tema de un área específica, una parte específica de la enciclopedia, o en un proyecto puntual. Algunos ejemplos de wikiproyectos son:

#### [Wikiproyecto Las Imprescindibles](https://es.wikipedia.org/wiki/Wikiproyecto:Mujeres/Wikimujeres/LasImprescindibles)

El Wikiproyecto "Las Imprescindibles" busca identificar, crear, y traducir biografías de mujeres notables en las diferentes versiones idiomáticas de Wikipedia. Existe una lista específica de [mujeres bolivianas](https://es.wikipedia.org/wiki/Wikiproyecto:Mujeres/Wikimujeres/LasImprescindibles/Bolivia) de diferentes campos profesionales que necesitan un artículo de Wikipedia.

#### [Wikiproyecto Medicina](https://es.wikipedia.org/wiki/Wikiproyecto:Medicina)

Wikiproyecto Medicina tiene como objetivo gestionar y ayudar en la creación de artículos médicos de Wikipedia. Esta comunidad de editores trabaja muy duro para mantener un estándar alto en el contenido médico en Wikipedia, y para coordinar alianzas y colaboraciones que garanticen un contenido médico de alta calidad disponible en Wikipedia.

#### **Campañas y concursos**

Las campañas de contenido y los concursos en el movimiento Wikimedia ayudan al crecimiento de las comunidades trayendo nuevo contenido y colaboradores, e incentivando que las comunidades existentes participen de manera más activa. Con frecuencia, estas actividades facilitan la diversidad en contenido, y fortalecen las habilidades, capacidades y el compromiso de editores y organizadores existentes.

Algunas de las campañas más notables en el movimiento Wikimedia son:

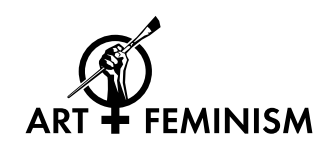

[Arte y Feminismo](https://artandfeminism.org/acerca-de/?lang=es): Arte y Feminismo es una campaña anual [q](https://commons.wikimedia.org/wiki/File:ArtAndFeminism_logo_with_wordmark.svg)ue mejora el contenido sobre las mujeres y las artes en Wikipedia, y fomenta la participación de las mujeres en la enciclopedia.

[Mes de Asia en Wikipedia:](https://meta.wikimedia.org/wiki/Wikipedia_Asian_Month/es) Es un evento anual en línea que tiene como objetivo promover el contenido relacionado al continente asiático en Wikipedia.

[Wiki Loves Monuments:](https://commons.wikimedia.org/wiki/Commons:Wiki_Loves_Monuments_2018_in_Bolivia) Wiki Loves Monuments (WLM) es una competencia pública de fotos de monumentos y patrimonio culturales, organizado por afiliados y voluntarios(as) de Wikipedia.

#### **Asociados del movimiento Wikimedia**

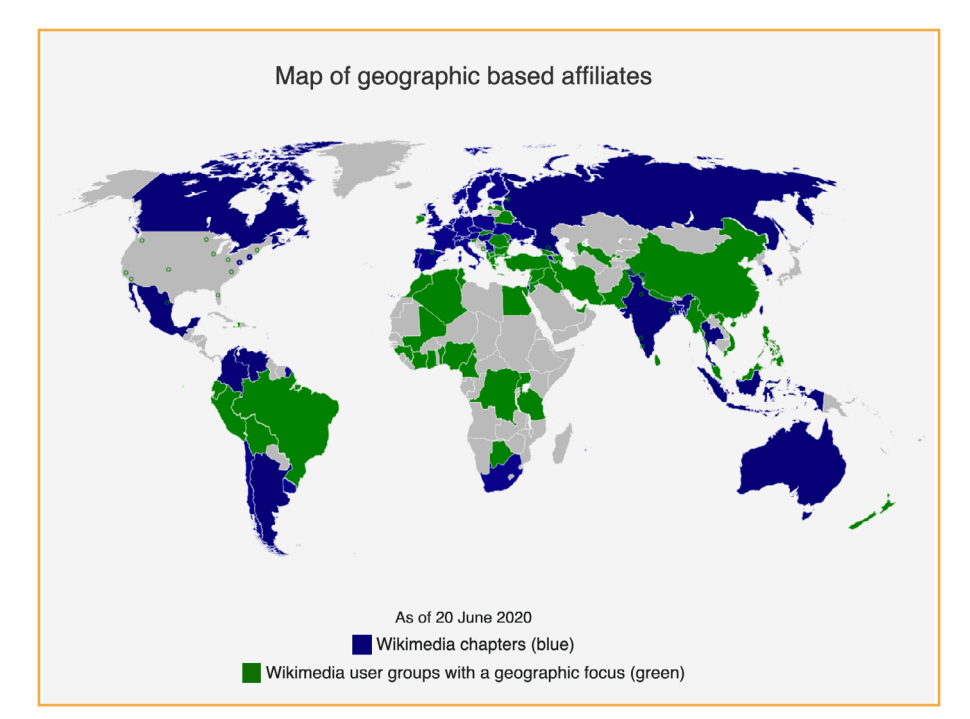

Los asociados o afiliados son grupos independientes organizados y reconocidos formalmente formados por personas que trabajan juntas para apoyar y colaborar con el movimiento Wikimedia. Los afiliados al movimiento tienen la intención de organizar y participar en actividades para apoyar y colaborar con el movimiento Wikimedia, como conferencias regionales, divulgación, relaciones públicas, políticas públicas, promoción y otras.

**La Fundación Wikimedia cuenta con tres modelos activos para los afiliados:** 

#### Capítulos de Wikimedia:

**Los Capítulos de Wikimedia son organizaciones sin fines de lucro independientes que representan al movimiento Wikimedia y apoyan el trabajo del movimiento a nivel mundial, enfocándose en un área geográfica específica.** 

#### Organizaciones temáticas:

**Las organizaciones temáticas son organizaciones sin fines de lucro independientes que representan al movimiento Wikimedia y apoyan el trabajo enfocado en un asunto, tema, materia o cuestión específicos en uno o varios países y regiones** Grupos de usuario de Wikimedia:

**Los grupos de usuario son grupos de membresía abierta con una persona de contacto definida y un historial de proyectos, están diseñados para que su organización sea accesible. En Bolivia, puedes encontrar al grupo de usuarios [Wikimedistas de Bolivia.](https://meta.wikimedia.org/wiki/Wikimedistas_de_Bolivia)**

#### **actividad**

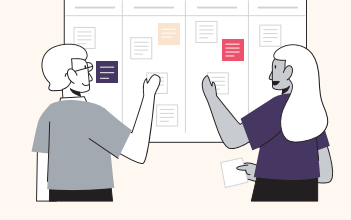

#### Reflexiona en las siguientes preguntas y comparte tus respuestas en el foro:

- ¿Cuál ha sido tu experiencia con el [aprendizaje basado](https://es.wikipedia.org/wiki/Aprendizaje_basado_en_proyectos)  [en proyectos](https://es.wikipedia.org/wiki/Aprendizaje_basado_en_proyectos) en tu aula? ¿Cuáles son algunos de los beneficios y retos de implementar este modelo?
- ¿Qué principios o prácticas utilizadas por los voluntarios para contribuir organizadamente en Wikipedia podrías llevar a las actividades de tu aula?

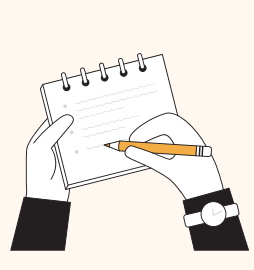

### <span id="page-24-0"></span>3.5 Prácticas transformativas para construir conocimientos en comunidad

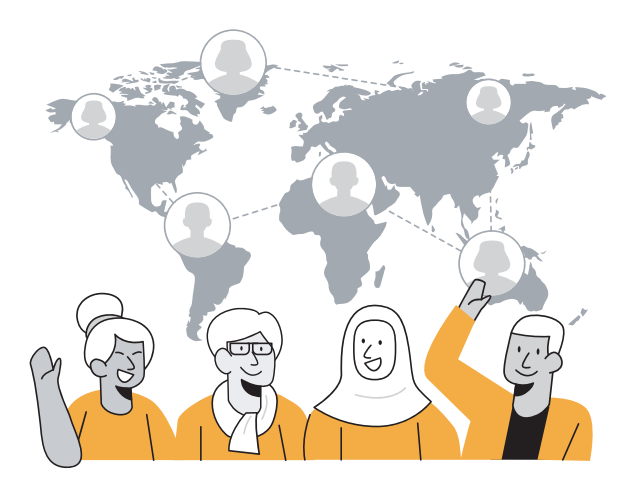

Cualquier persona puede editar Wikipedia. Alentamos a personas de todos los sectores profesionales, nacionalidades y géneros a que contribuyan a la suma de todo el conocimiento.

Sin embargo, todavía existen barreras que evitan que las personas sean creadoras activas de conocimiento en Wikipedia, particularmente en comunidades que han sido excluidas de forma sistemática y cuyo

conocimiento, tradiciones, idiomas e historias aún faltan en Wikipedia y en Internet en general.

Estas barreras pueden tomar la forma de carencias en habilidades digitales, costos y acceso a TICs, falta de reconocimiento de fuentes académicas locales, o incapacidad de participar en trabajos sin paga.

"[Whose Knowledge?](https://whoseknowledge.org/?lang=es)" es una organización que trabaja junto con las comunidades que están subrepresentadas en Internet, desarrollando estrategias para la participación e interacción en la esfera digital, incluyendo la edición de Wikipedia y aporte de imágenes de mujeres notables en Wikimedia Commons.

 ¿Cómo son estas estrategias? ¿Qué podemos aprender de la manera en la que "*Whose Knowledge?*" se aproxima a la creación de contenido en línea y cómo trae al centro de la discusión conocimientos generados en los márgenes? Ellas nos dicen:

*"A pesar de su naturaleza anónima, Wikipedia es una comunidad de personas reales. Las y los wikipedistas llevan a cabo editatones, reuniones, concursos de fotografía y eventos regionales e internacionales. Con el fin de representar nuestro conocimiento en Wikipedia, hemos aprendido y seguimos aprendiendo sobre la importancia de entablar relaciones con editores con gran experiencia, especialmente quienes comparten nuestro deseo de mejorar la inclusión del conocimiento marginalizado en la enciclopedia. Formar relaciones requiere tiempo, pero existen muchos grupos de Wikipedia que trabajan en cuestiones de sesgos sistémicos, ya sea la brecha de género, la falta de contenido sobre queers, personas de la diáspora africana, dalit/ adivasi/bahujans, cultura indígena o la intersección de estos temas" [\(Fuente\)](https://whoseknowledge.org/wp-content/uploads/2018/11/OurstoriesOurknowledges-Part3.pdf)*

Antes de leer el artículo, ¡hagamos un ejercicio rápido! Ve a Wikipedia y trata de encontrar:

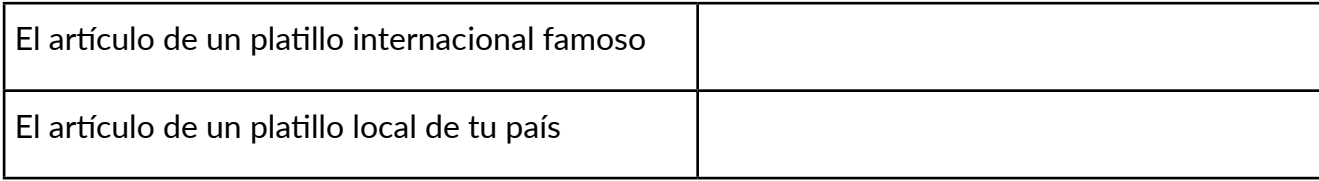

Y comparte tus observaciones sobre:

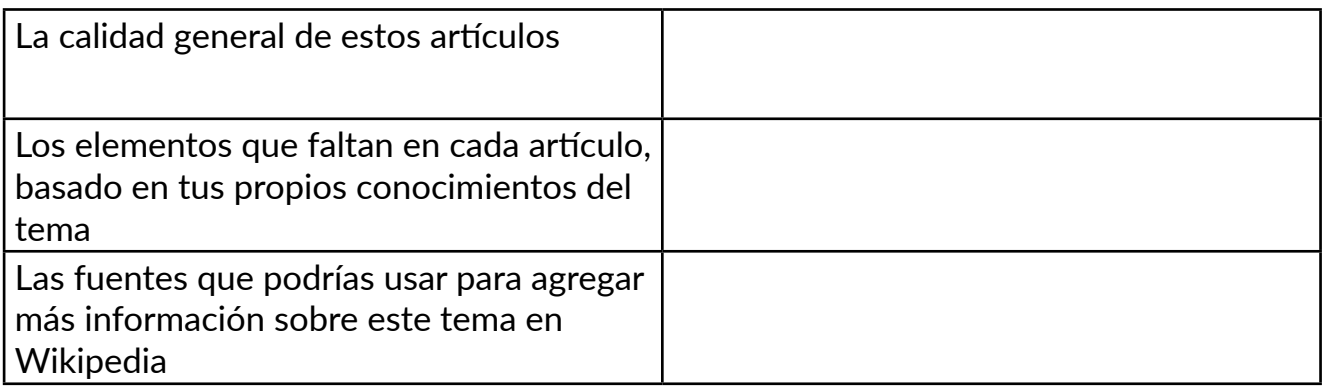

El ejercicio anterior te alentó a reflexionar sobre el valor de tu propio conocimiento sobre temas que podrían faltar en Wikipedia. Además, pudiste hacer una primera exploración de la disponibilidad (o falta de) recursos que podrían contribuir a ampliar estos temas. ¿De qué forma podemos orientar a nuestros estudiantes para que agreguen conocimientos locales a Wikipedia? Encontrarás un ejemplo en el artículo siguiente.

*Nota: El siguiente artículo se publicó originalmente en la serie "[Our Stories, Our Knowledges](https://whoseknowledge.org/resource/our-stories-our-knowledges-the-full-series/)", una compilación de experiencias y perspectivas del trabajo realizado por "Whose Knowledge?" junto con Okvir, Equality Labs y Project Mukti, comunidades nativas americanas de los kumiai y shoshones, y el movimiento Wikimedia*

#### **Editando Wikipedia**

Mientras el mundo cada vez se conecta más a Internet para obtener conocimiento e información, tener visibilidad en plataformas como Wikipedia se está volviendo cada vez más y más importante. El contenido de Wikipedia es a menudo el primer elemento que aparece cuando se hace una búsqueda en Google. Y sin embargo, debido a que todavía los editores de Wikipedia son en su mayoría blancos, hombres, heterosexuales y originarios del Norte Global, mucho del conocimiento mundial sigue faltando en este recurso. Para abordar esta situación, las comunidades marginadas se están esforzando para agregar su conocimiento a Wikipedia. Todas y todos tenemos historias únicas acerca de nuestra experiencia aportando conocimiento a Wikipedia, y estamos compartiéndolas aquí para que puedan informar e inspirar más esfuerzos para centrar el conocimiento marginado en la enciclopedia más visitada del mundo.

#### *La historia de Perse*

Comencé a usar Wikipedia en mis cursos de otoño de 2018. Usé el [aprendizaje](https://issuu.com/l.nunez6/docs/revista_-_escuela_de__ingenier_a_civil__enero_-_ab/s/10214087)  [situado en el contexto](https://issuu.com/l.nunez6/docs/revista_-_escuela_de__ingenier_a_civil__enero_-_ab/s/10214087) cada vez que fue posible y pensé que enfocarme en la

experiencia local de los indígenas kumiai era necesario para impartir un curso sobre descolonización indígena en un departamento de estudios étnicos en la Universidad de San Diego. El propósito de hacer que mis estudiantes participaran como wikipedistas era para que deconstruyeran las formas en las que se infiltra el colonialismo y cómo da forma al conocimiento. Al enfocarme en Wikipedia en inglés, mis estudiantes pudieron examinar una plataforma con impactos globales. La pedagogía que utilicé incluyó hacer una crítica de las presunciones de Wikipedia y usar una pedagogía de descolonización para completar el proyecto de edición. Es necesario asignar lecturas y tareas que incorporen fundamentos ontológicos y epistemológicos indígenas para crear un aula descolonizada.

**En mi curso, quise que mis estudiantes no solo crearan nuevos artículos en Wikipedia, sino que los escribieran de una manera que honrara las cuatro R de la investigación indígena: reciprocidad, respeto, relevancia y responsabilidad.**  Por lo tanto, los temas de los artículos se eligieron tras consultarlos con los kumiai (relevancia). Mis estudiantes entablaron relaciones con las personas sobre las que estaban escribiendo (respeto). Reflexionaron sobre las formas en las que estaban aprendiendo de la comunidad y la importancia de que los artículos estuvieran disponibles para los kumiai (reciprocidad). Por último, invitaron a la comunidad a ver juntos los artículos y a que les ofrecieran sugerencias de edición (responsabilidad).

#### **actividad**

#### Reflexiones posteriores a la lectura:

- ¿Qué tipo de actividades has realizado para fomentar que tus estudiantes creen contenido en línea?
- ¿Por qué es importante que las comunidades subrepresentadas se conviertan en productores activos de conocimiento en línea?
- ¿Qué tan seguro(a) te sientes de agregar tu propio conocimiento a Wikipedia? ¿Qué te haría sentir más seguro(a) para hacerlo?

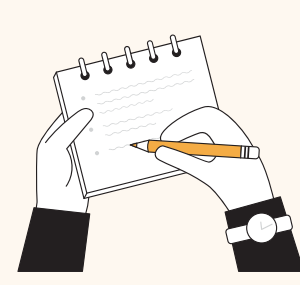

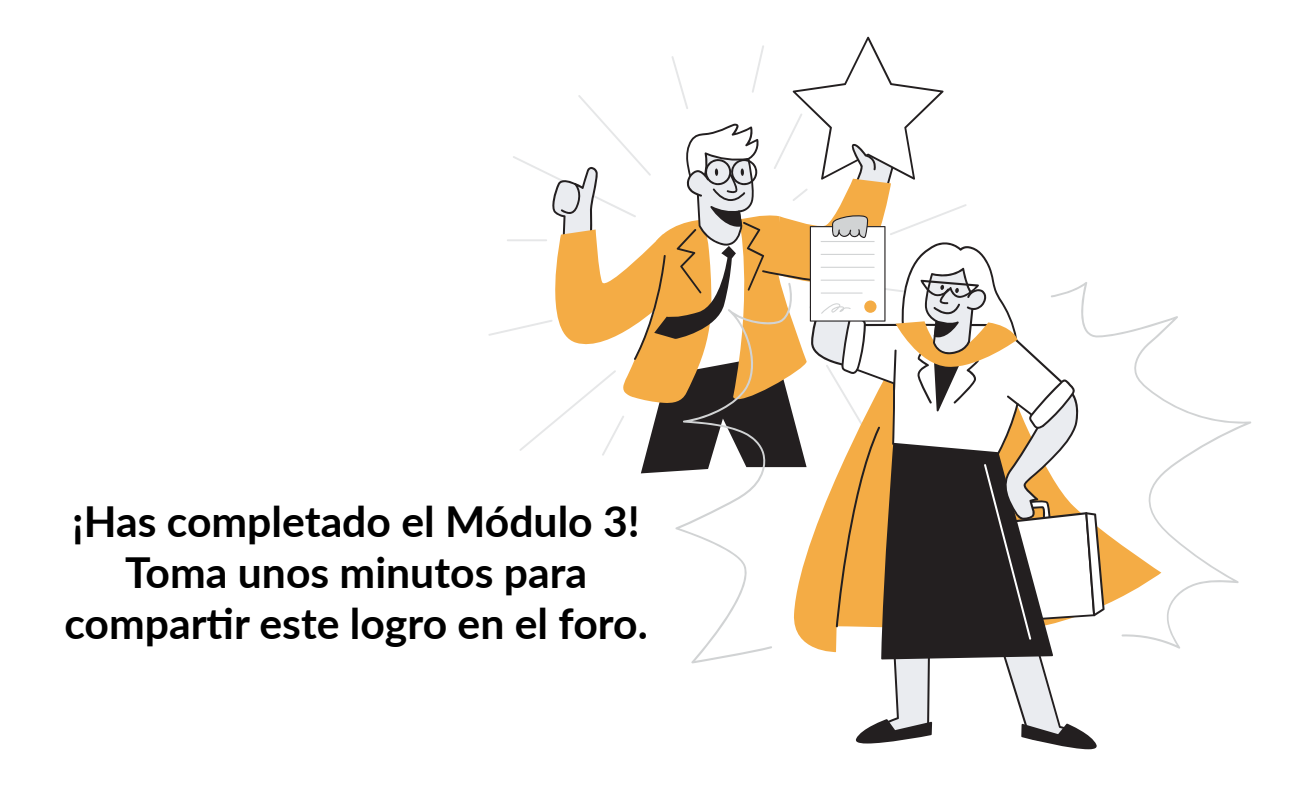

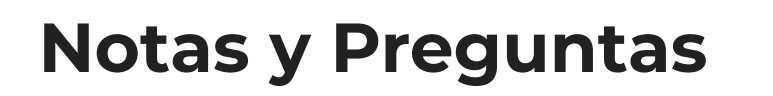

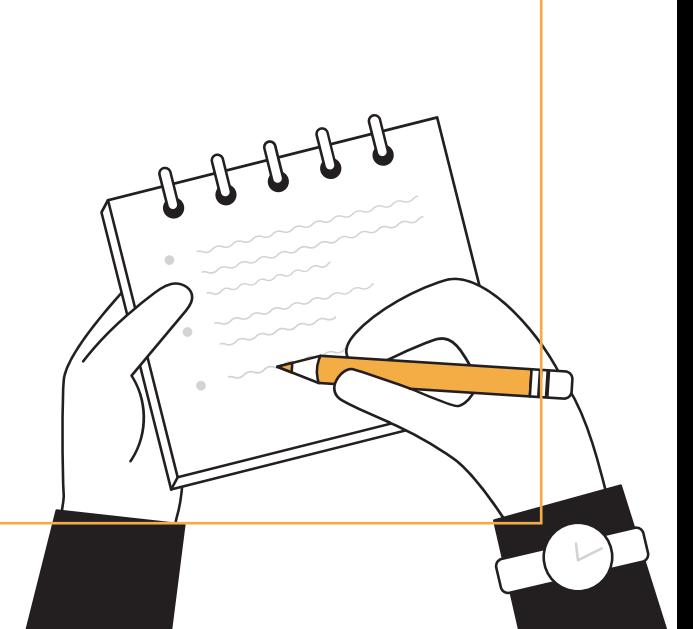

## <span id="page-29-0"></span>**Actividad Final: Integrando Wikipedia en tus clases**

#### **¡Ahora es el momento de poner tu conocimiento en acción!**

- Reflexiona sobre lo que has aprendido de Wikipedia y su valor como una herramienta pedagógica para desarrollar habilidades de alfabetización mediática e informacional.
- Considera las habilidades transferibles que tus estudiantes pueden obtener de al usar Wikipedia de manera crítica en sus actividades académicas.
- Revisa los planes de lección y actividades sugeridas en el Anexo para encontrar ejemplos de integración de Wikipedia en tu aula física o virtual.
- Revisa las ideas que estuviste desarrollando al final de los Módulos 1 y 2, y haz los cambios y mejoras correspondientes.
- Comparte tu plan de lección final en el foro para recibir retroalimentación de tus colegas (esto es opcional).
- ¡Llévalo a tu aula!

#### **Lluvia de ideas:**

## **Lluvia de ideas:**

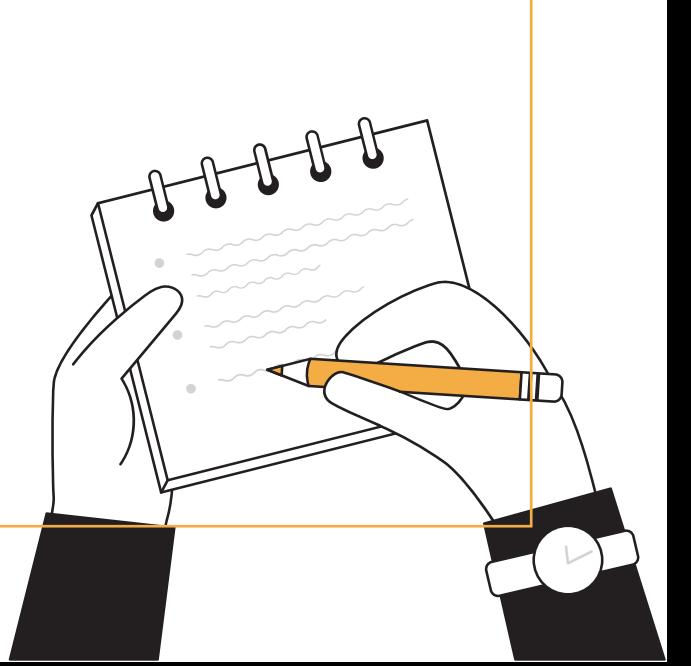

## <span id="page-31-0"></span>**Formato de plan de lección**

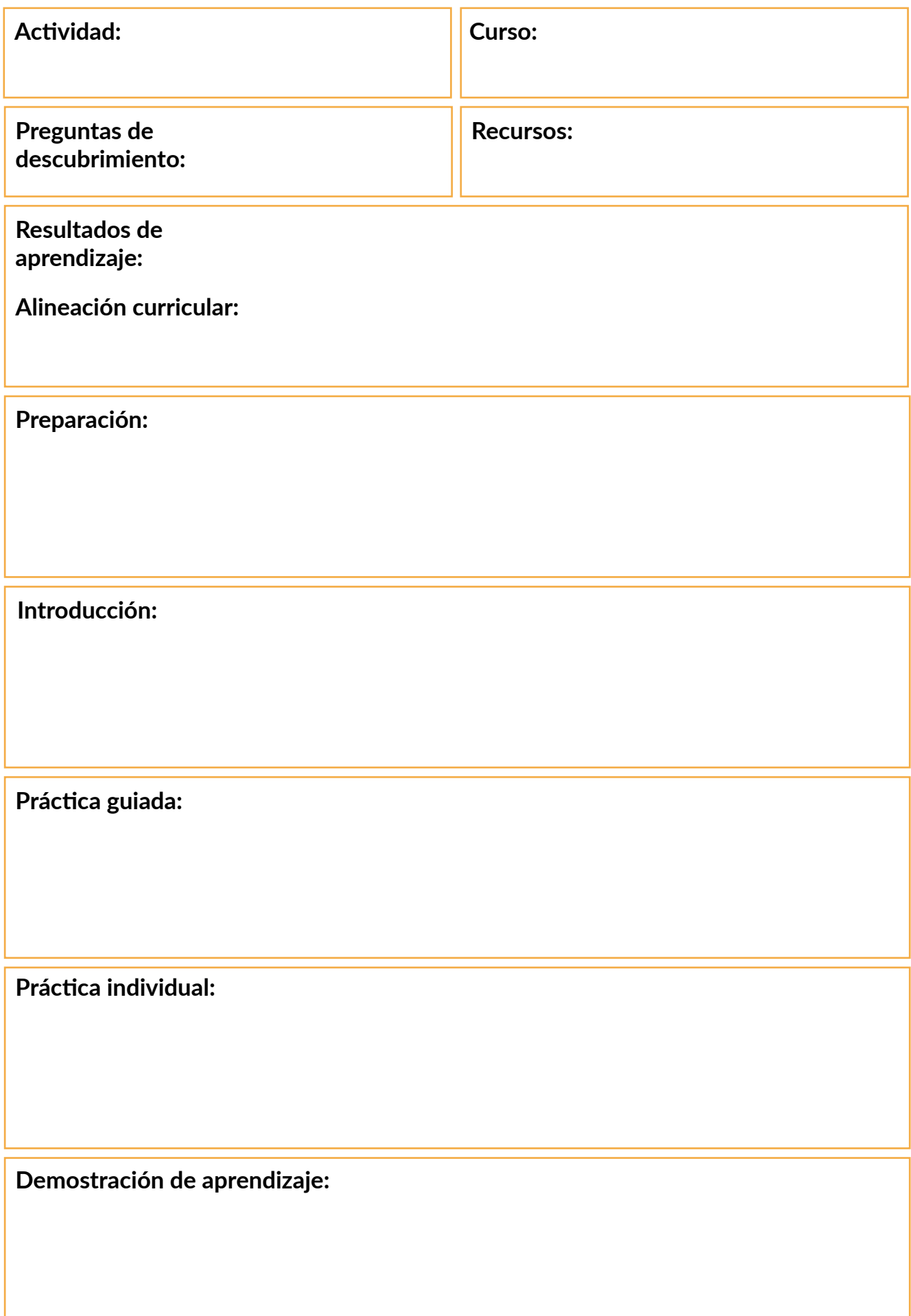

<span id="page-33-0"></span>**Anexo: Actividades y planes de lección sugeridos para integrar Wikipedia en la clase**

### Mi Búsqueda del Conocimiento

<span id="page-34-0"></span>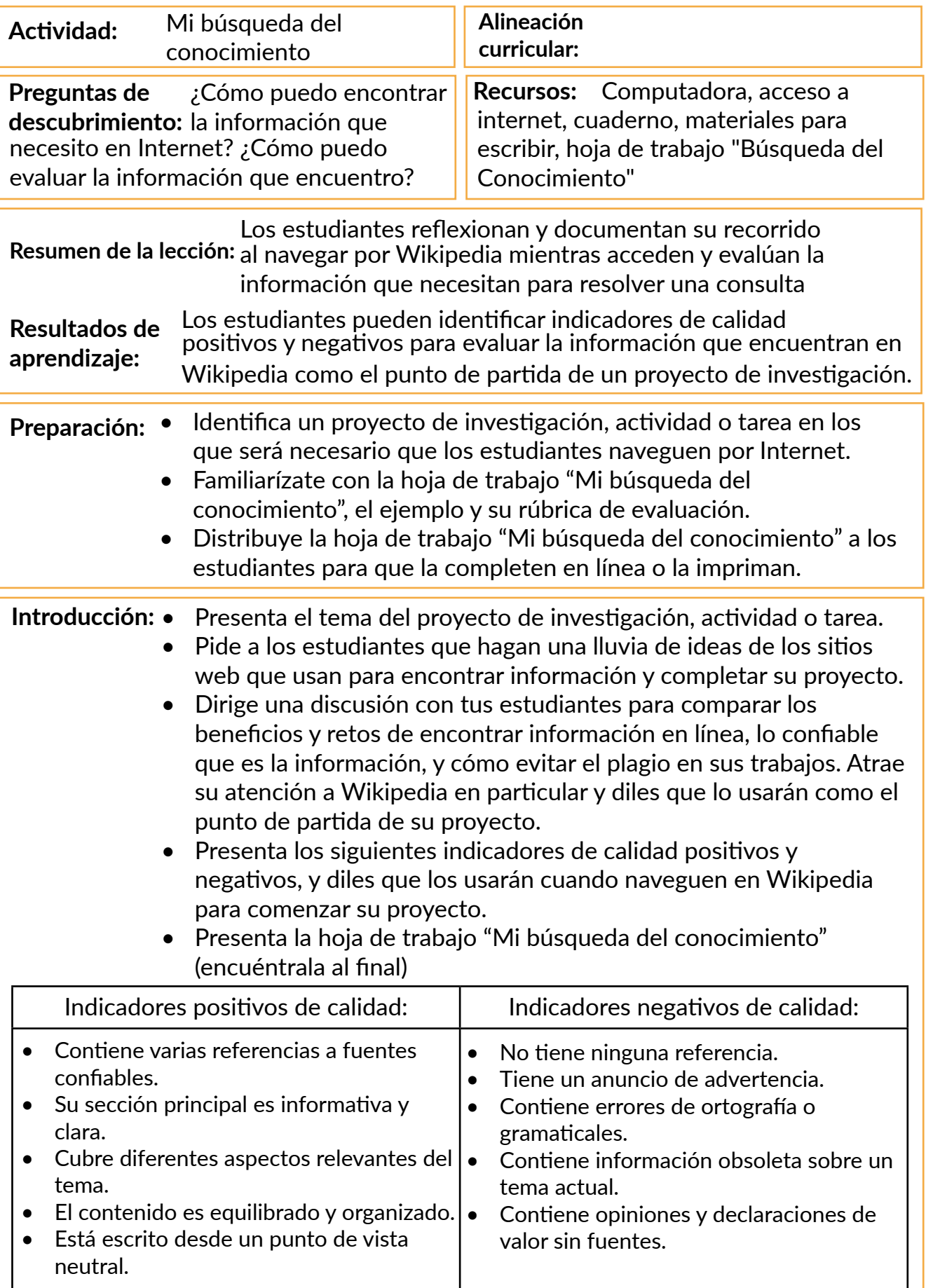

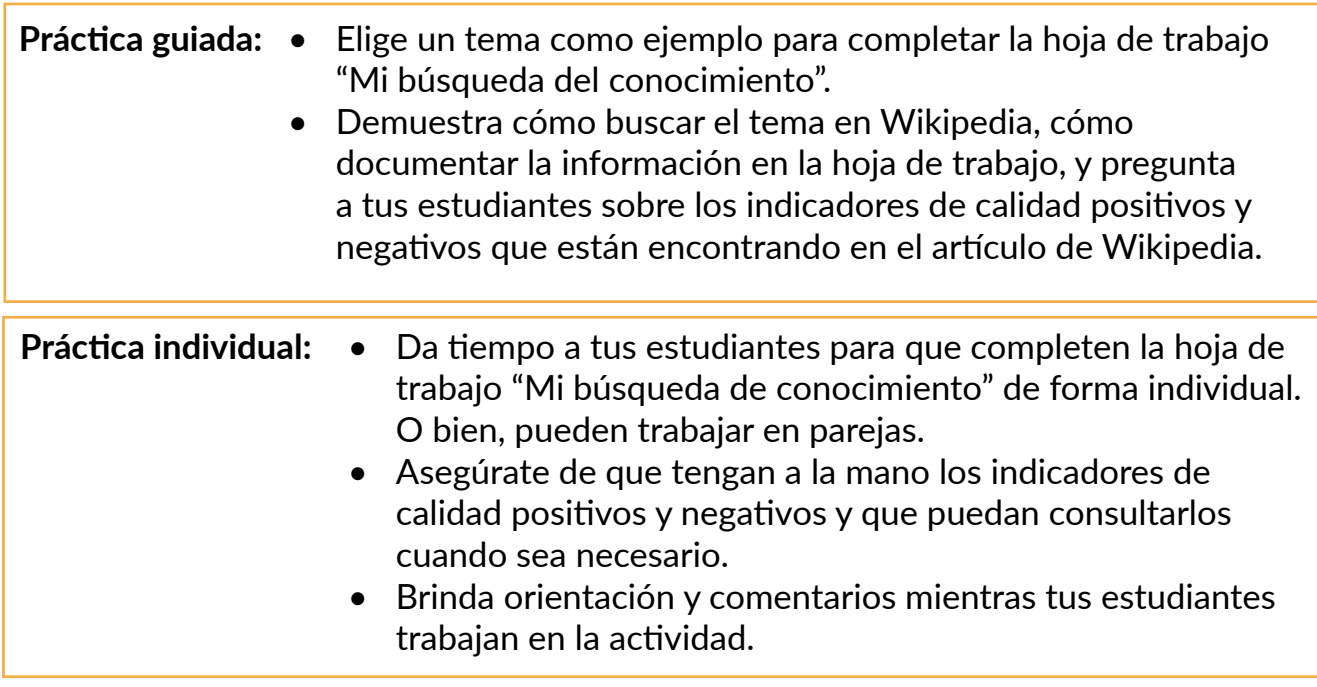

#### **Demostración de aprendizaje:**

- Pide a tus estudiantes que te envíen sus hojas de trabajo completas: tomando una fotografía de su hoja de trabajo impresa, una captura de pantalla, etc.
- Pide a 2 o 3 estudiantes que compartan el proceso que siguieron: ¿Qué fue útil? ¿Qué fue difícil? ¿Qué indicadores de calidad pudieron identificar en los artículos que encontraron? ¿Wikipedia fue un buen punto de partida para su investigación?
- Evalúa el trabajo de tus estudiantes usando la rúbrica sugerida y brinda retroalimentación.
- Si es posible, publica el trabajo creado por tus estudiantes en un blog escolar, tablero escolar virtual, en un tablero de Pinterest, etc.

### Mi Búsqueda del Conocimiento

**Instrucciones:** Usa esta hoja de trabajo para documentar tu búsqueda de información en Wikipedia. Responde cada pregunta en el cuadro correspondiente para lograr llegar a la Meta final.

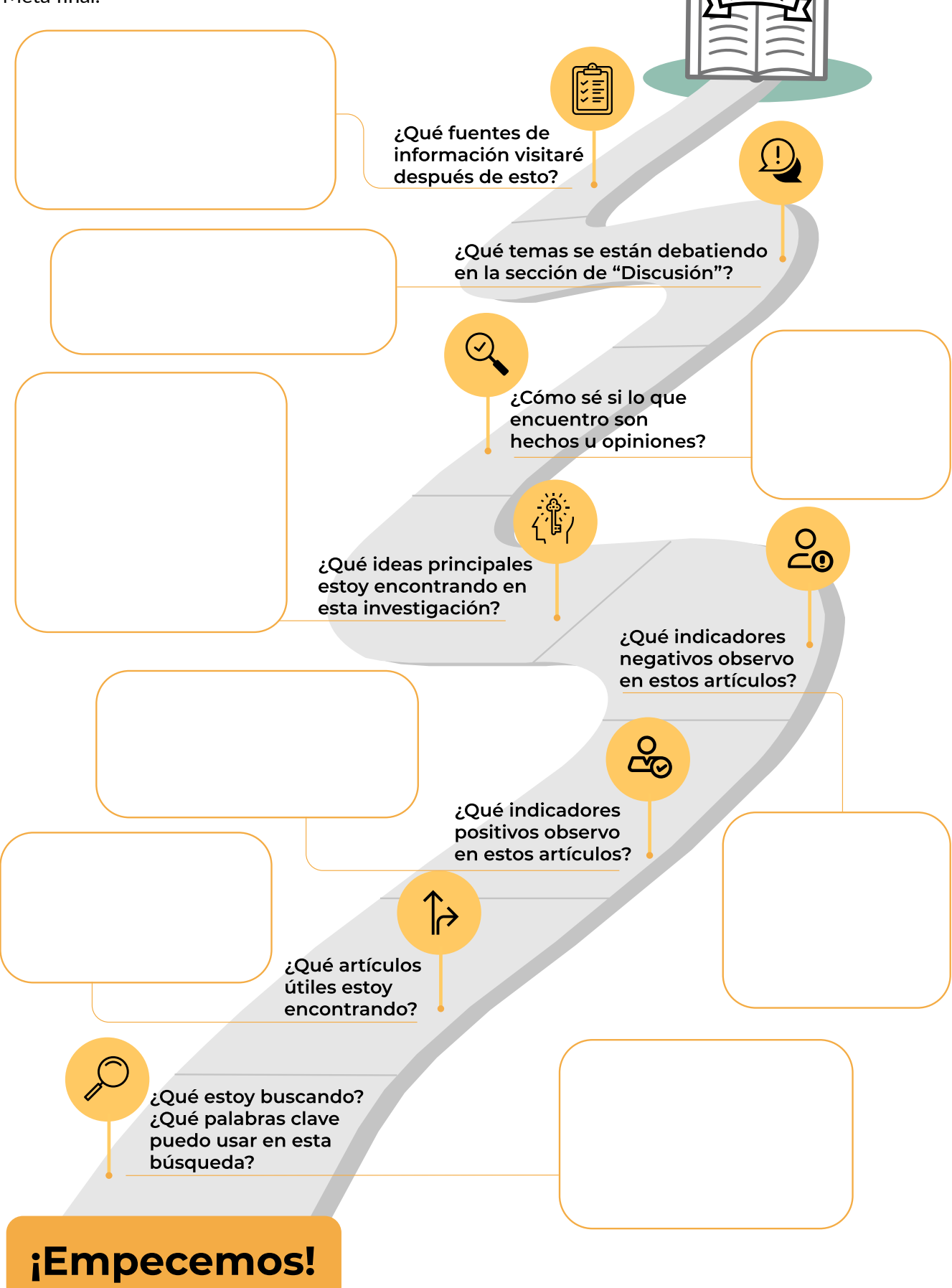

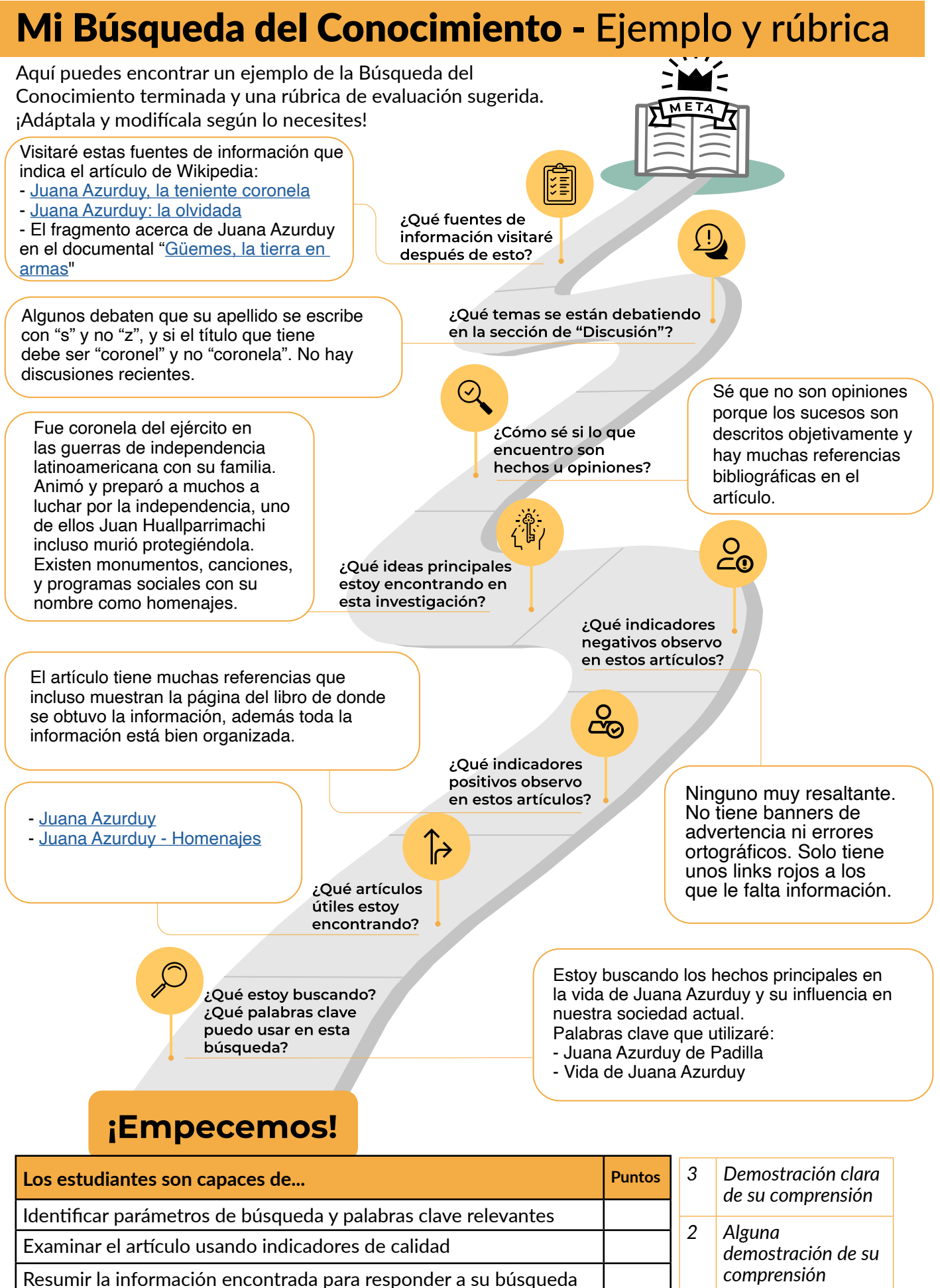

Determinar si el artículo contiene hechos u opiniones

Nombrar otras fuentes de información donde seguirá investigando

*1 No pudo completar la tarea*

38

### Historia

<span id="page-38-0"></span>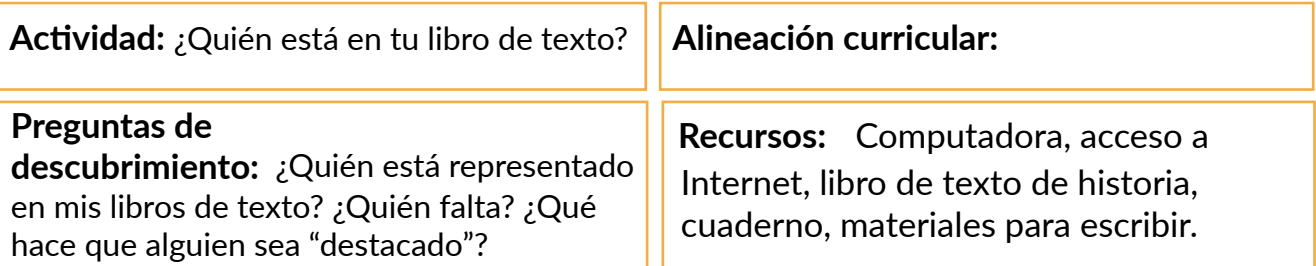

**Resumen de la lección:** Los estudiantes exploran Wikipedia para crear un perfil sobre una persona destacada que no esté representada en sus libros de historia.

**Resultados del aprendizaje:** Los estudiantes pueden analizar los vacíos de

representación en sus libros de historia y usar Wikipedia para investigar la vida de personas locales destacadas que no están incluidas en sus libros.

**Preparación:** • Revisa el libro de texto que estén usando tus estudiantes para su clase de historia.

- Presta atención a los vacíos que hay en representación a las personas destacadas que incluye: género, identidad racial, lengua materna, etc.
- Crea una tabla para destacar el vacío principal en las representaciones para que la completen tus estudiantes. Por ejemplo, si nos enfocamos en la brecha de género, tu tabla puede verse así:

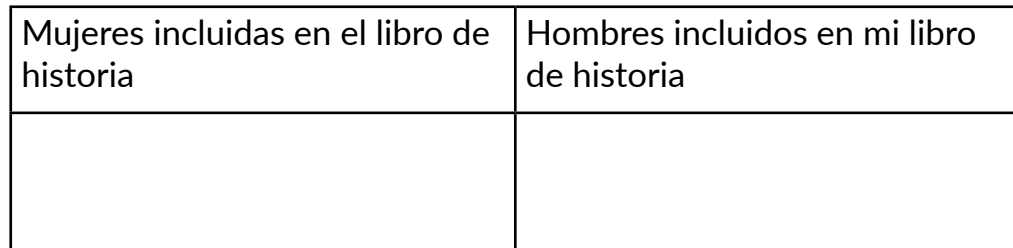

- Crea el perfil de una persona destacada que no esté incluida en el libro de historia para mostrarlo como ejemplo a los estudiantes.
- **Introducción:** Pide a tus estudiantes que compartan nombres de personas destacadas en la historia de su país/el mundo. Brinda algunos ejemplos para empezar. Enuméralos en un documento compartido o tablero virtual.
	- Pregúntales si pueden identificar algunas características comunes de las personas que han identificado y atrae su atención a aquellos que faltan: ¿Hay más hombres o mujeres en esta lista? ¿Qué hace que estas personas sean destacadas?
	- Toma notas de los puntos principales de esta discusión.
	- Presenta el propósito de la actividad: "*Vamos a identificar quién aparece y quién falta en nuestros libros de historia. Vamos a agregar por nuestra cuenta las historias que faltan de personas destacadas, y llevaremos a cabo una investigación inicial en Wikipedia y otras páginas en la web*".
- **Práctica guiada:** Atrae la atención de los estudiantes a su libro de historia y pregúntales si pueden encontrar a las personas que enumeraron en la actividad previa.
	- Preséntales la tabla que preparaste y pídeles que categoricen los nombres de las diferentes personas que encuentren en sus libros. Por ejemplo:

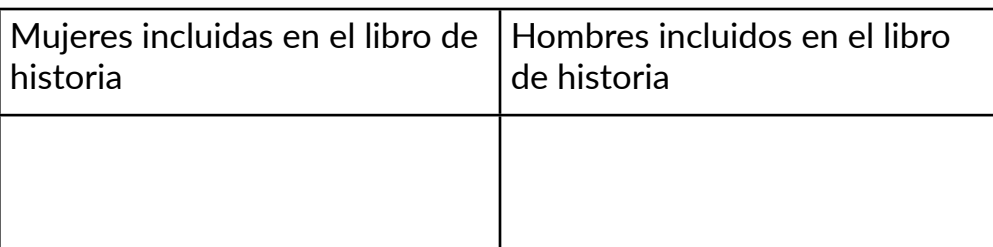

- Pide a tus estudiantes que comparen sus respuestas con un compañero. O pide a 2 - 3 estudiantes que compartan sus hallazgos con toda la clase.
- Elige el ejemplo de una persona destacada que no aparezca en el libro y lleva a cabo una búsqueda simple sobre esta en Wikipedia.
- Destaca las diferentes secciones de un artículo de Wikipedia que sean más útiles para esta actividad. Por ejemplo: sección principal, referencias, enlaces.
- Muestra el perfil que preparaste sobre una persona destacada que falte en el libro de historia de tus estudiantes.
- Explica a los estudiantes cómo crear el suyo: la información principal que debe tener, el estilo de redacción, cómo Wikipedia debe ser solo el punto de partida, las referencias externas que pueden realizar.
- Nota: Si no hay artículos disponibles en Wikipedia sobre las personas destacadas que faltan y que has identificado, orienta a tus estudiantes para que busquen en la red usando los mismos principios aplicables.

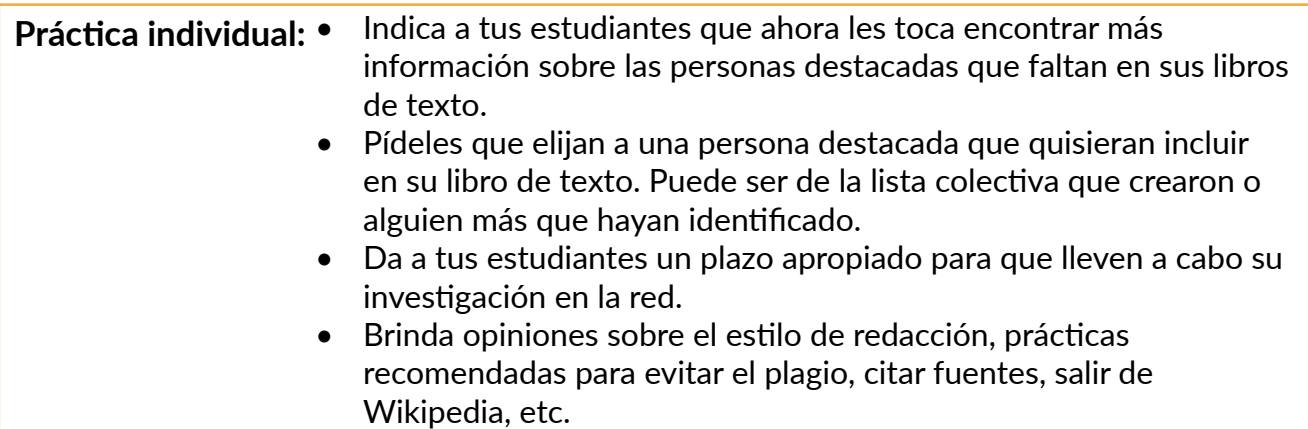

#### **Demostración de aprendizaje:**

- Pide a tus estudiantes que presenten los perfiles que hayan creado. Esto puede hacerse en grupos pequeños, en parejas o delante de toda la clase.
- Pídeles que reflexionen sobre el proceso que siguieron: cómo identificaron a las personas destacadas que faltaban, cómo buscaron información en la red, cómo verificaron las fuentes de información, cómo eligieron qué incluir en el perfil y qué lecciones han aprendido sobre esta actividad.
- Si es posible, publica el trabajo creado por tus estudiantes en un blog escolar, en el tablero escolar virtual, en un tablero de Pinterest, etc.

### Ciencia

<span id="page-40-0"></span>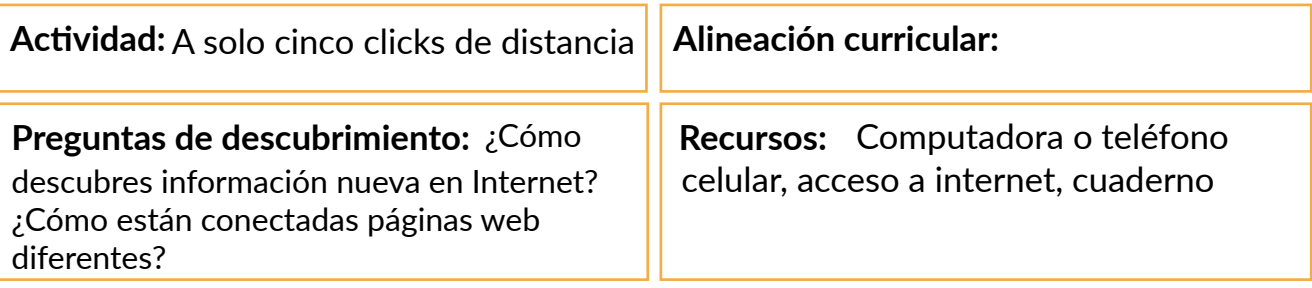

**Resumen de la lección:** Los estudiantes navegan por enlaces en artículos de Wikipedia a través de cinco clicks como un modelo para descubrir información nueva en Internet.

**Resultados de aprendizaje:** Los estudiantes pueden identificar la forma en la que la información está conectada en Internet a través de enlaces y contrastar sus descubrimientos con los de sus compañeros.

#### **Preparación:** • Elige 3 o 4 artículos de Wikipedia sobre los temas que estás tratando en tu lección de ciencia de la semana.

- Revisa los artículos para asegurarte de que son ejemplos de artículos de Wikipedia que consideras como de alta calidad.
- Prepara una tabla para que los estudiantes registren sus acciones:

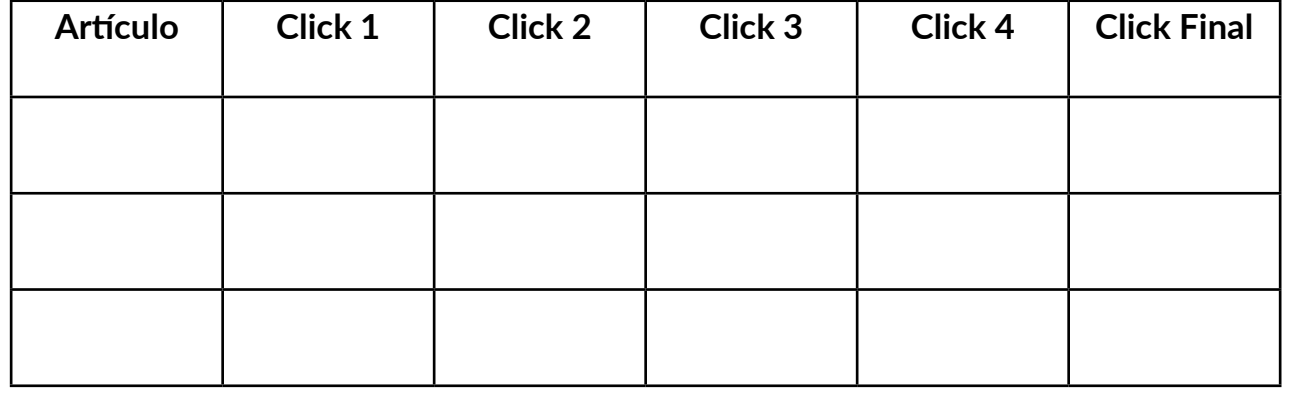

Introducción: • Presenta el tema de la semana a tus estudiantes.

- Presenta Wikipedia y cómo usarla para buscar información.
- Muestra un ejemplo de un artículo en Wikipedia de los que elegiste sobre tu tema de la semana usando la barra de búsqueda.
- Demuestra las diferentes partes del artículo y la información que los estudiantes pueden encontrar ahí.
- Enfócate en los enlaces: prueba navegando dentro de Wikipedia a través de los enlaces, de qué manera la información está conectada para su acceso fácil dentro de la enciclopedia, los artículos nuevos que estás encontrando, y cómo te ayudan a profundizar en el tema.
- Señala la diferencia entre enlaces internos y externos. Haz hincapié en el hecho de que un artículo de Wikipedia siempre debe ser solamente un punto de partida en la búsqueda de información.

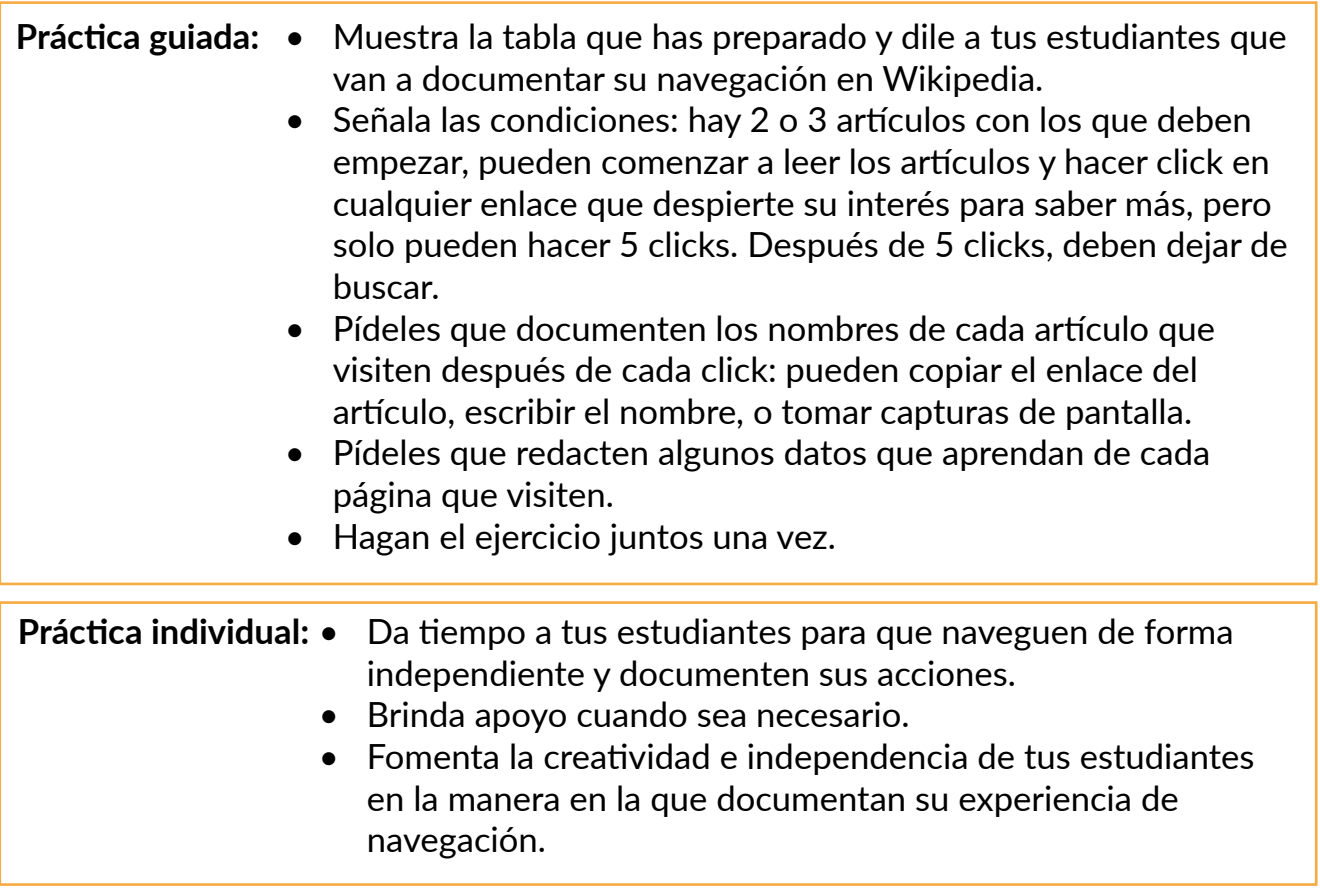

**Demostración de aprendizaje:**

- Pide a tus estudiantes que terminen sus tablas para la presentación.
- Ofrece diferentes alternativas: crear una presentación con diapositivas, un fotomontaje, una nube de palabras, una infografía, etc.
- Reúne a los estudiantes en parejas o en grupos pequeños y pídeles que comparen los diferentes artículos de Wikipedia que exploraron.
- Junta a toda la clase y pide a 2 o 3 estudiantes que compartan sus experiencias y aprendizajes: ¿El contenido fue fácil de entender? ¿Qué les resultó útil? ¿Sobre qué artículo les hubiera gustado encontrar más información? ¿Qué les enseña esto sobre sus prácticas para acceder a información en la red?

### Ciencias Sociales

<span id="page-42-0"></span>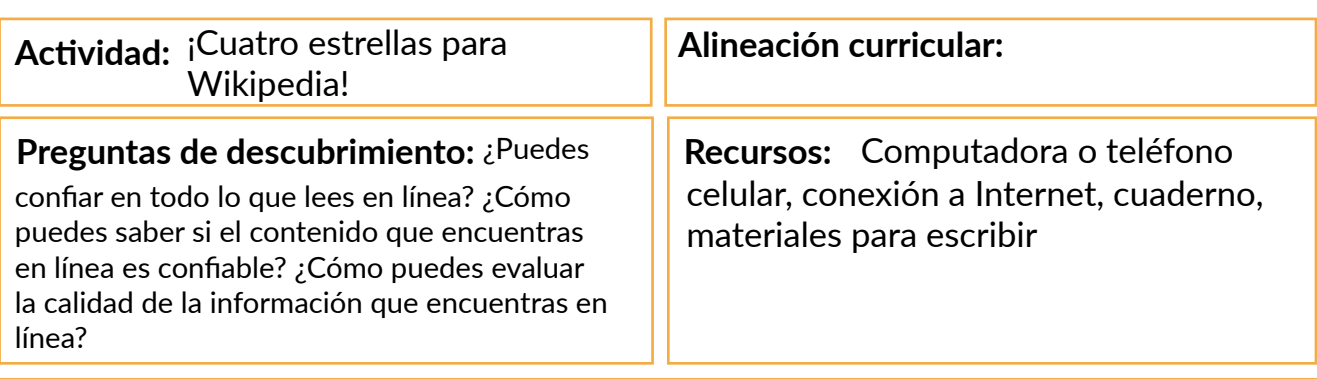

**Resumen de la lección:** Los estudiantes examinan los artículos de Wikipedia y determinan su calidad basándose en un sencillo sistema de calificación con estrellas.

**Resultados de aprendizaje:** Los estudiantes pueden evaluar los artículos de Wikipedia y explicar cómo pueden usar estos criterios de evaluación para analizar la información que encuentren en otros sitios web.

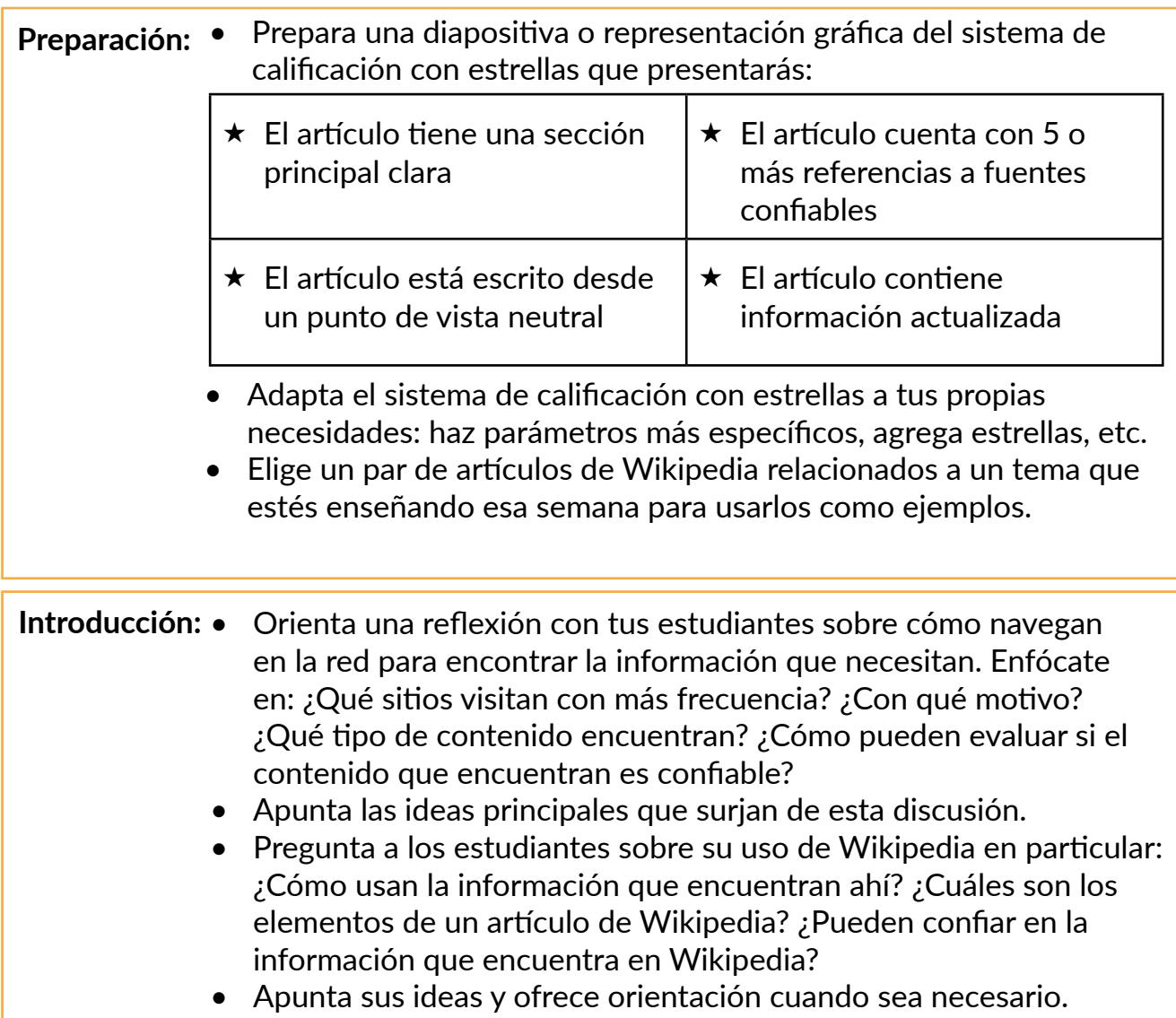

Práctica individual: • Ayúdalos a elegir uno o dos artículos de Wikipedia para llevar **Práctica guiada: •** Presenta el sistema de calificación con estrellas como una herramienta para ayudarlos a evaluar la información que encuentran en Wikipedia. • Presenta los artículos de Wikipedia que seleccionaste como ejemplos. • Guía a tus estudiantes a través de los criterios representados por cada estrella y discutan si el artículo merece esa estrella o no. a cabo la misma evaluación. • Pídeles que documenten sus decisiones: en un cuadro, una diapositiva, una infografía simple o tomando notas en su cuaderno. • Ofréceles el tiempo suficiente para que realicen la actividad y oriéntalos cuando sea necesario.

#### **Demostración de aprendizaje:**

- Haz que los estudiantes presenten los artículos que evaluaron y la calificación en estrellas que les dieron.
- Promueve una discusión para que los estudiantes reflexionen sobre lo que han aprendido de la información que consumen en línea: ¿El sistema de calificación fue útil para evaluar la información que encontraron? ¿Pueden usar estos criterios cuando naveguen por la información de otros sitios web? ¿Cómo?
- Toma notas de esta discusión y compáralas con las notas de la actividad de introducción. Haz que tus estudiantes reconozcan la importancia de que la información actualizada se presente con claridad, escrita desde un punto de vista neutral y con referencias claras a las fuentes usadas.

### Idiomas

<u> 1990 - Johann Barnett, fransk politiker (</u>

<span id="page-44-0"></span>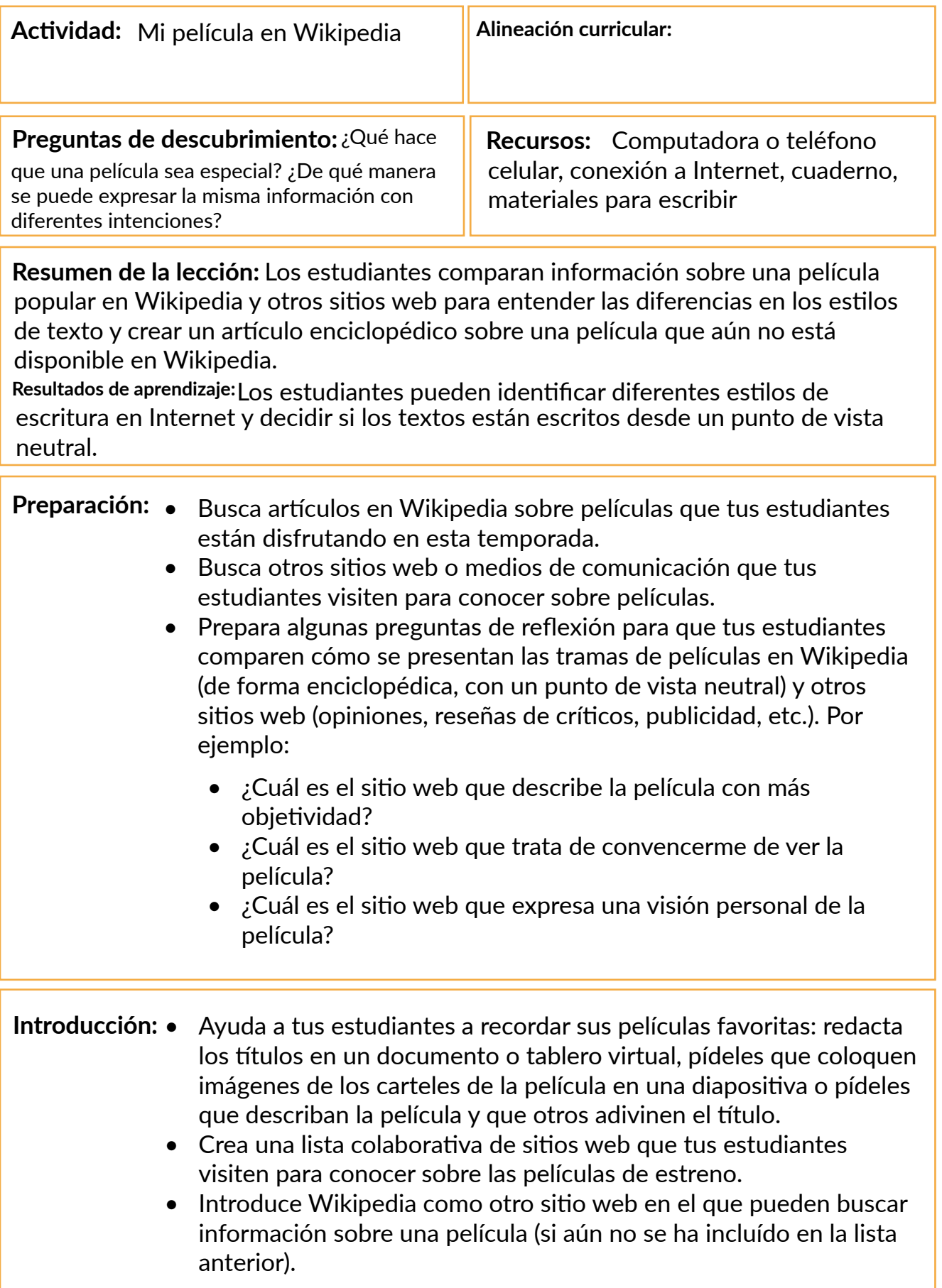

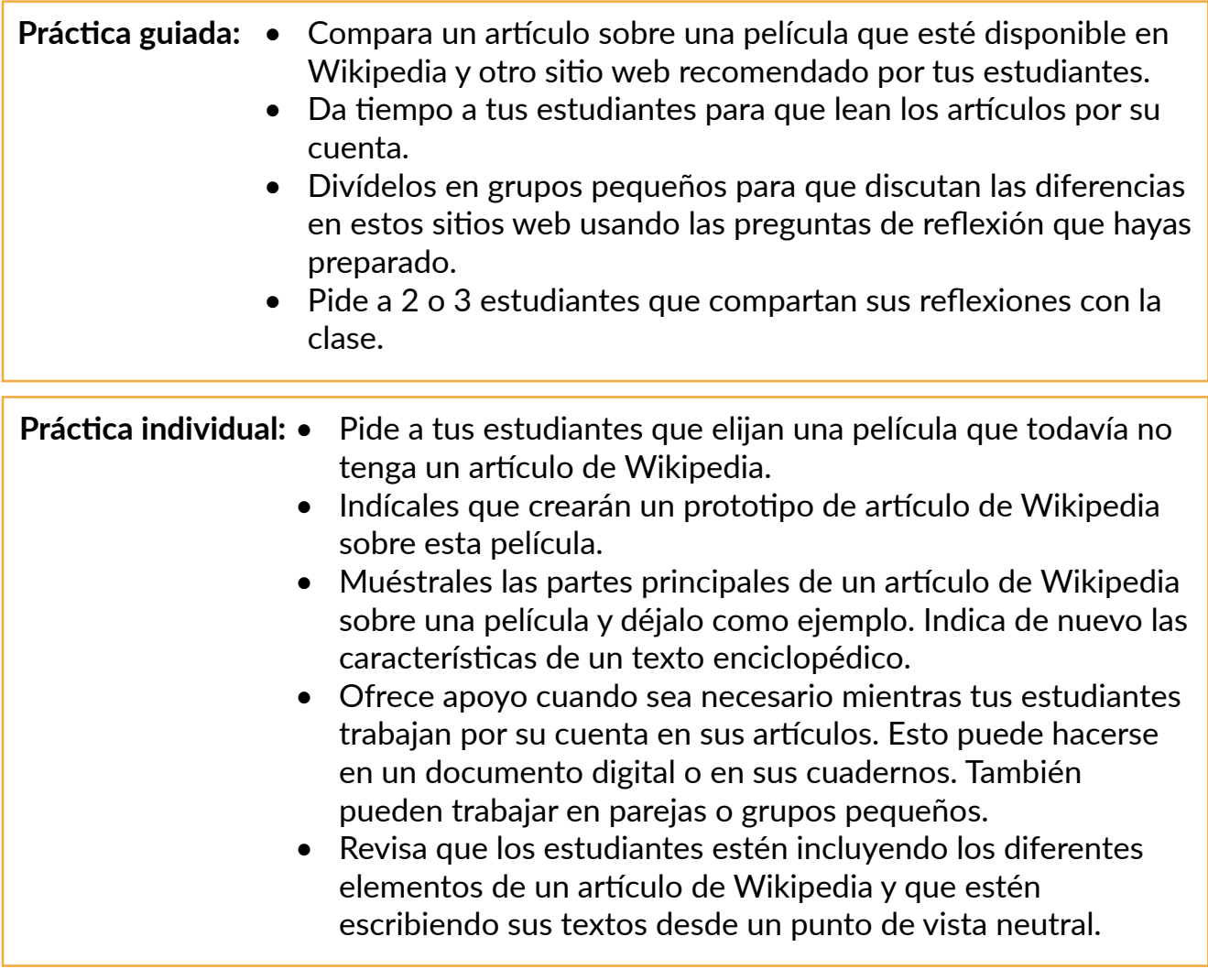

#### **Demostración de aprendizaje:**

- Reúne todos los prototipos de artículos de Wikipedia que hayan creado tus estudiantes.
- Preséntalos como una vista de galería usando diapositivas u otra plataforma de tu elección.
- Selecciona 2 o 3 artículos al azar que tus estudiantes hayan elaborado y pídeles que verifiquen que contengan los diferentes elementos de un artículo de Wikipedia y si en realidad están escritos desde un punto de vista neutral. Como alternativa, los estudiantes pueden intercambiar artículos y brindar retroalimentación directamente a sus compañeros de clase.
- Si es posible, publica el trabajo creado por tus estudiantes en un blog escolar, en el tablero virtual de avisos, en el tablero de Pinterest la clase, etc.

### Matemática

<span id="page-46-0"></span>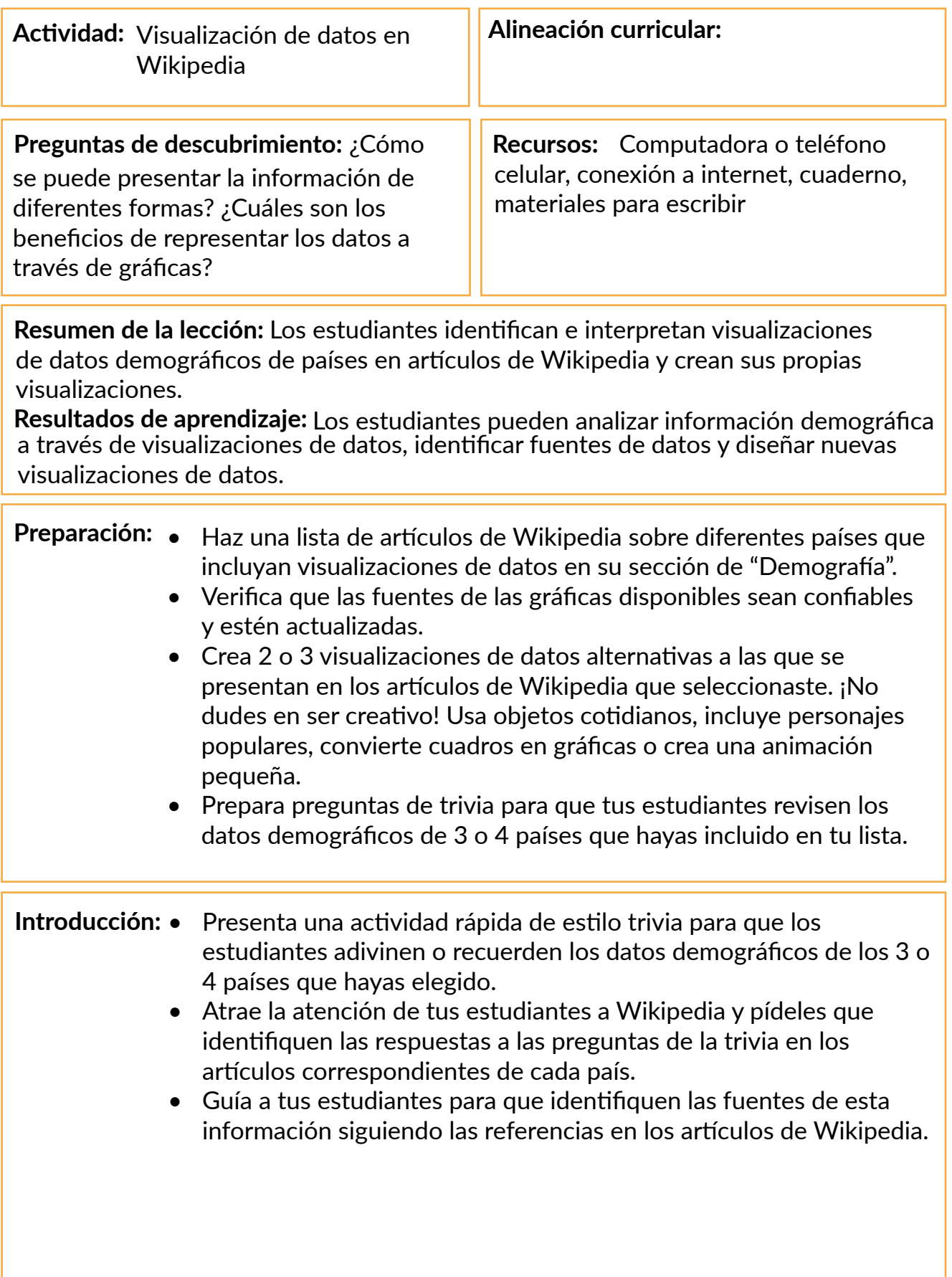

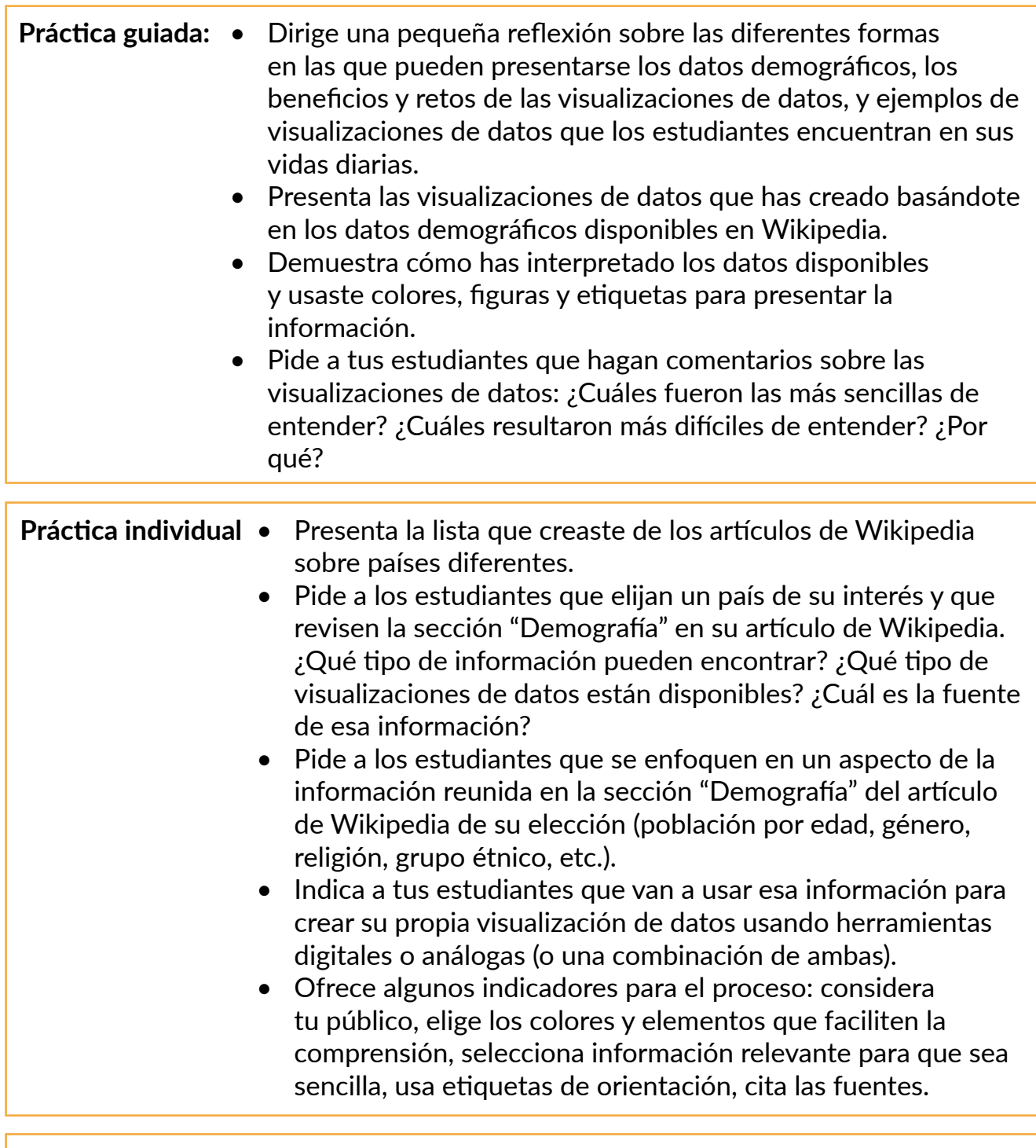

#### **Demostración de aprendizaje:**

- Reúne todas las visualizaciones de datos que hayan creado tus estudiantes.
- Preséntalas como una vista de galería usando diapositivas u otra plataforma de tu elección.
- Selecciona unos cuantos ejemplos y pide a diferentes estudiantes que interpreten la información transmitida por estas gráficas.
- Si es posible, publica las visualizaciones de datos creadas por tus estudiantes en un blog escolar, en el tablero virtual de avisos, en el tablero de la clase en Pinterest, etc.

## <span id="page-48-0"></span>**Agradecimientos**

Estamos agradecidos por el trabajo colaborativo que hicieron las y los coordinadores locales en cada país piloto durante el 2020 para que este proyecto fuera una realidad, y por las contribuciones de diferentes personas y organizaciones que contribuyeron con este programa.

Las y los coordinadores locales del programa piloto en Bolivia, Marruecos y Filipinas fueron clave para desarrollar la etapa de evaluación de necesidades de este proyecto, conectar con docentes locales a través de entrevistas detalladas, y contextualizar el contenido de las herramientas y programas de capacitación para responder mejor a las necesidades e intereses de nuestro público.

Nos gustaría agradecer a Priyal Gala y a Meng Zhou, nuestras dos asociadas de investigación, quienes ayudaron con la investigación preliminar de este proyecto y ayudaron a dar forma a su dirección.

Nos gustaría agradecer a todos en la Fundación Wikimedia y en la comunidad Wikimedia que colaboraron con este proyecto proporcionando puntos de vista, retroalimentación, y apoyo.

También nos gustaría agradecer a los miles de profesores que contestaron la encuesta previa al programa. Sus perspectivas ayudaron a avalar este piloto y dieron forma a las herramientas para que sea un recurso significativo y relevante para su práctica docente.

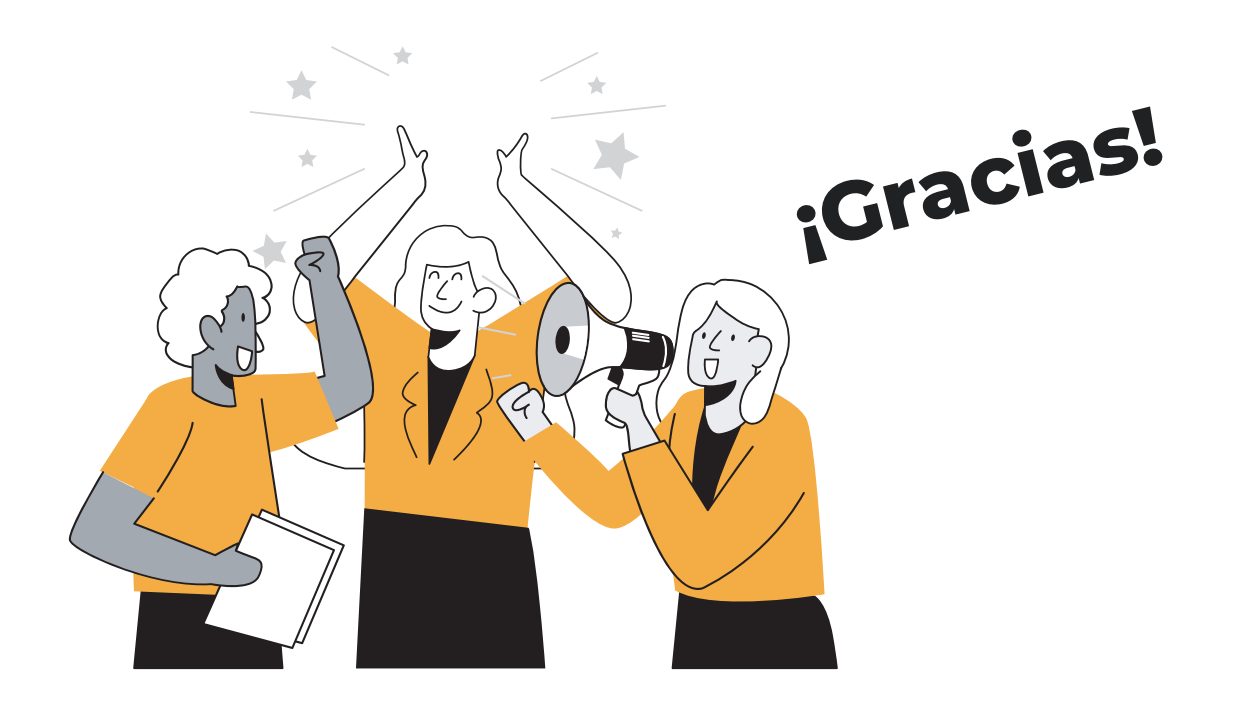

## <span id="page-49-0"></span>**Referencias**

#### **3.1 ¡Sé Valiente!**

- Guillén, J. (2015). Mentalidad de crecimiento: la mejora siempre es posible. Recuperado el 26 de Noviembre 2020, de [https://escuelaconcerebro.wordpress.](https://escuelaconcerebro.wordpress.com/2015/02/12/mentalidad-de-crecimiento-la-mejora-siempre-es-posible/) [com/2015/02/12/mentalidad-de-crecimiento-la-mejora-siempre-es-posible/](https://escuelaconcerebro.wordpress.com/2015/02/12/mentalidad-de-crecimiento-la-mejora-siempre-es-posible/)
- Colaboradores de Wikipedia. (2020, 20 de octubre). Wikipedia:Be bold. En Wikipedia, la enciclopedia libre. Recuperado a las 11:08, 26 de noviembre, 2020, de [https://en.wikipedia.org/wiki/Wikipedia:Be\\_bold](https://en.wikipedia.org/wiki/Wikipedia:Be_bold)

#### **3.2 Crea una página de usuario en Wikipedia**

- Robinson, K. (2006). Do schools kill creativity?. Recuperado el 26 de noviembre 2020, de [https://www.ted.com/talks/sir\\_ken\\_robinson\\_do\\_schools\\_kill\\_](https://www.ted.com/talks/sir_ken_robinson_do_schools_kill_creativity/transcript) [creativity/transcript](https://www.ted.com/talks/sir_ken_robinson_do_schools_kill_creativity/transcript)
- Colaborades de Wikipedia. (2020, 26 de octubre). Ayuda:¿Por qué crear una cuenta?. En Wikipedia, la enciclopedia libre. Recuperada a las 11:40, 26 de noviembre, 2020, de [https://es.wikipedia.org/wiki/Ayuda:%C2%BFPor\\_](https://es.wikipedia.org/wiki/Ayuda:%C2%BFPor_qu%C3%A9_crear_una_cuenta%3F) [qu%C3%A9\\_crear\\_una\\_cuenta%3F](https://es.wikipedia.org/wiki/Ayuda:%C2%BFPor_qu%C3%A9_crear_una_cuenta%3F)
- Colaboradores de Wikipedia. (2020, 16 de octubre). Wikipedia:Página de usuario. En Wikipedia, la enciclopedia libre. Recuperado a las 15:40, 25 de noviembre, 2020, de [https://es.wikipedia.org/wiki/Wikipedia:P%C3%A1gina\\_de\\_](https://es.wikipedia.org/wiki/Wikipedia:P%C3%A1gina_de_usuario) [usuario](https://es.wikipedia.org/wiki/Wikipedia:P%C3%A1gina_de_usuario)

#### **3.3 Tus primeras contribuciones**

- Colaboradores de Wikipedia. (2020, 16 de julio). MediaWiki, The Free Wiki Engine. Recuperado a las 15:34, 16 de setiembre, 2020 de https://www. mediawiki.org/wiki/Help:Notifications/Thanks
- The Wikipedia Library/1Lib1Ref. (2020, 17 de mayo). Meta, discussion about Wikimedia projects. Recuperado a las 15:32, 16 de setiembre, 2020 de [https://](https://meta.wikimedia.org/wiki/The_Wikipedia_Library/1Lib1Ref/es) [meta.wikimedia.org/wiki/The\\_Wikipedia\\_Library/1Lib1Ref/es](https://meta.wikimedia.org/wiki/The_Wikipedia_Library/1Lib1Ref/es)
- Colaboradores de Wikipedia. (2020, 14 de octubre). Wikipedia:Referencias. In Wikipedia, la enciclopedia libre. Recuperado a las 11:49, 25 de noviembre, 2020, from <https://es.wikipedia.org/wiki/Wikipedia:Referencias>

#### **3.4 Cómo las y los editores de Wikipedia organizan sus contribuciones**

- Colaboradores de Wikipedia. (2020, 20 de enero). Wikipedia:Wikiproyectos. En Wikipedia, la enciclopedia libre. Recuperado a las 15:39, 16 de setiembre, 2020, de <https://es.wikipedia.org/wiki/Wikipedia:Wikiproyectos>
- Campaigns. (2020, 2 de julio). Meta, discussion about Wikimedia projects. Recuperado a las 16:51, 16 de setiembre, 2020 de [https://meta.wikimedia.](https://meta.wikimedia.org/w/index.php?title=Campaigns) [org/w/index.php?title=Campaigns](https://meta.wikimedia.org/w/index.php?title=Campaigns)
- Asociados del movimiento Wikimedia. (2020, 18 de setiembre). Meta, discussion about Wikimedia projects. Recuperado a las 12:02, 26 de noviembre, 2020 de [https://meta.wikimedia.org/wiki/Wikimedia\\_movement\\_affiliates/es](https://meta.wikimedia.org/wiki/Wikimedia_movement_affiliates/es)
- **3.5 Prácticas transformativas para construir conocimientos en comunidad**
	- Whose Knowledge. Recuperado el 26 de noviembre, 2020, de [https://](https://whoseknowledge.org/) [whoseknowledge.org/](https://whoseknowledge.org/)